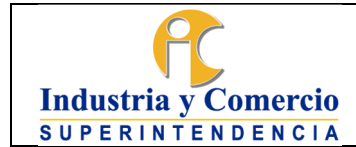

Versión: 6 Página 1 de 47

#### CONTENIDO

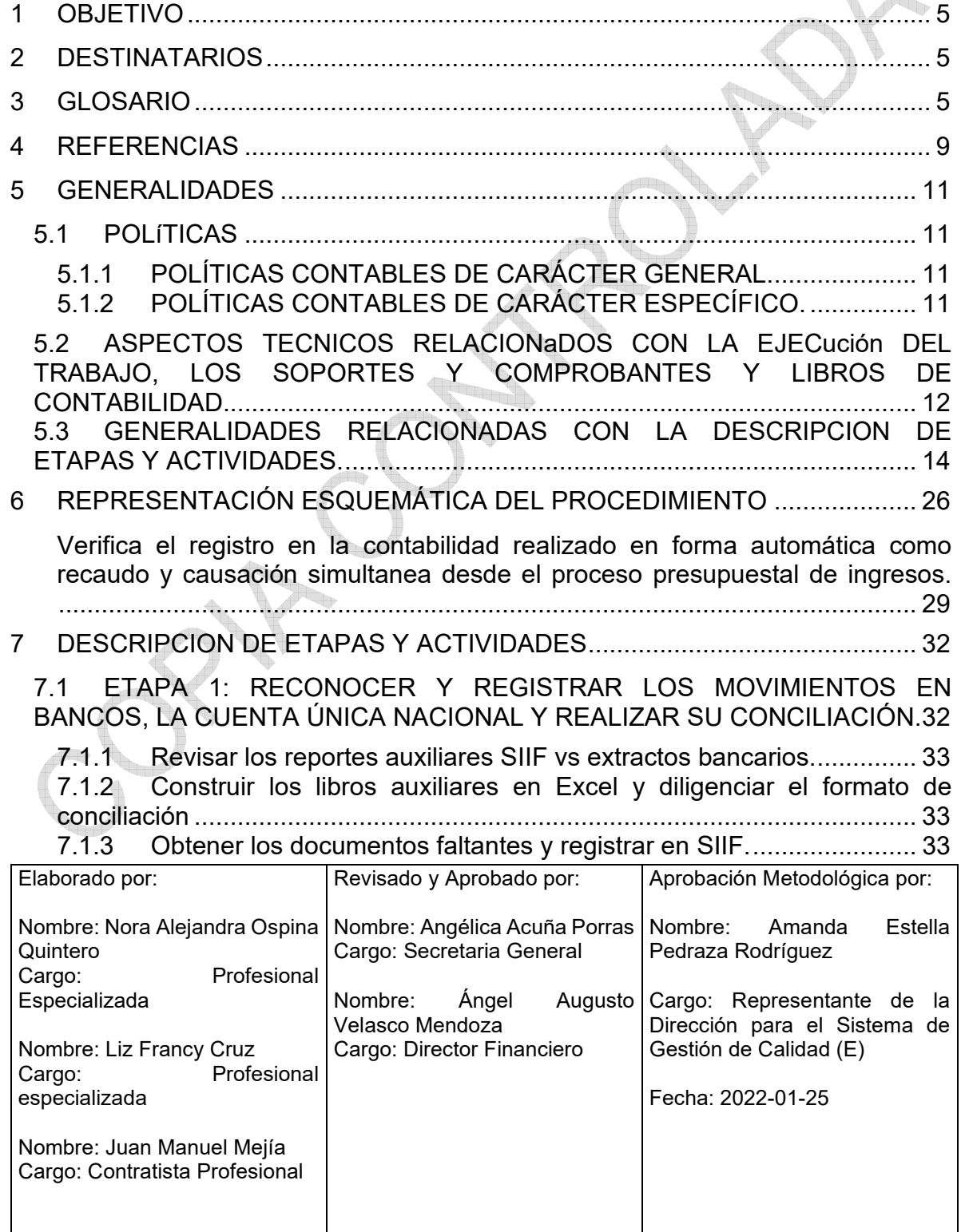

Cualquier copia impresa, electrónica o de reproducción de este documento sin la marca de agua o el sello de control de documentos, se constituye en copia no controlada.

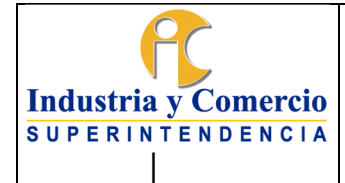

Página 2 de 47

7.2 ETAPA 2: Reconocer y registrar contablemente obligaciones en SIIF. (PAGO CONTRATISTAS, PROVEEDORES, NOMINA TEMPORAL Y MESADAS [PENSIONALES, SEGURIDAD SOCIAL; SENTENCIAS Y CONCILIACIONES\) 34](#page-33-0) 7.2.1 [Revisar la solicitud. ............................................................................ 34](#page-33-0) 7.2.2 Calcular las Deducciones (estatuto tributario nacional y distrital), demás [deducciones y cuenta por pagar. .................................................................... 35](#page-34-0) 7.2.3 Descargar en el sistema de derecho al turno y traslado de documentos [al Director Financiero. ..................................................................................... 35](#page-34-0) 7.3 [ETAPA 3: Reconocer y registrar contablemente las devoluciones. ......... 35](#page-34-0) 7.3.1 [Revisar los soportes de la solicitud. ................................................... 35](#page-34-0) 7.3.2 [Registrar contablemente la devolución. ............................................. 36](#page-35-0) 7.3.3 [Descargar en el sistema de derecho al turno. ................................... 36](#page-35-0) 7.4 [ETAPA 4: RecoNOcer y registrar contablemente la nómina. ................... 36](#page-35-0) 7.4.1 [Revisar parametrización de archivo plano. ........................................ 36](#page-35-0) 7.4.2 Enviar archivo plano a central de cuentas para iniciar cadena de pago  [36](#page-35-0) 7.5 ETAPA 5: RECONOCER Y REGISTRAR CONTABLEMENTE EL PASIVO REAL (BENEFICIOS A EMPLEADOS) PARA PRESTACIONES SOCIALES [DERIVADAS DE LA NÓMINA. ........................................................................... 37](#page-36-0) 7.5.1 Aplicar los porcentajes establecidos por la Entidad para cada rubro en [el archivo Excel. .............................................................................................. 37](#page-36-0) 7.5.2 [Registrar en SIIF en forma agregada según RCP ............................. 37](#page-36-0) 7.5.3 [Consolidar Beneficios a Empleados .................................................. 37](#page-36-0) 7.6 ETAPA 6: RECONOCER Y REGISTRAR CONTABLEMENTE Y EN FORMA AGREGADA LOS EVENTOS RELACIONADOS CON LOS DERECHOS [Y ACREENCIAS POR MULTAS. ....................................................................... 38](#page-37-0) 7.6.1 [Generar y Revisar el reporte.............................................................. 38](#page-37-0) 7.6.2 Registrar en forma agregada en el SIIF conforme lo dispone el RCP.  [39](#page-38-0) 7.7 ETAPA 7. RECONOCER Y REGISTRAR EN FORMA AGREGADA LOS MOVIMIENTOS DE BIENES DEVOLUTIVOS Y SUS EVENTOS DE [DEPRECIACIÓN, AMORTIZACIÓN Y DETERIORO. ........................................ 40](#page-39-0) 7.7.1 [Verificar los datos de entradas y salidas de activos fijos ................... 40](#page-39-0) 7.7.2 [Cargar en SIIF entradas y salidas activos fijos .................................. 40](#page-39-0) 7.7.3 [Verifica los datos de depreciación y amortización ............................. 40](#page-39-0) 7.7.4 [Cargar en SIIF depreciación y amortización ...................................... 40](#page-39-0) 7.7.5 [Realizar conciliación de Activos Fijos ................................................ 41](#page-40-0)

Código: GF01-P01

Versión: 6

Página 3 de 47

7.8 ETAPA 8: RECONOCER Y REGISTRAR CONTABLEMENTE LOS INGRESOS POR TASAS, MULTAS Y CONTRIBUCIONES Y OTROS [INGRESOS. ....................................................................................................... 41](#page-40-0) 7.8.1 Verificar el registro en la contabilidad realizado en forma automática como recaudo y causación simultanea desde el proceso presupuestal de [ingresos. ......................................................................................................... 41](#page-40-0) 7.8.2 Verificar los ingresos por multas registrados en SIIF, como [contrapartida del Registro contable agregado de la cartera por multas. ......... 41](#page-40-0) 7.8.3 [Causar en el SIIF los ingresos por cuentas de cobro. ....................... 41](#page-40-0) 7.9 ETAPA 9: RECONOCER Y REGISTRAR CONTABLEMENTE LAS [AMORTIZACIONES ........................................................................................... 42](#page-41-0) 7.9.1 [Elaborar archivo Excel y documento plano SIIF. ............................... 42](#page-41-0) 7.9.2 [Registrar movimiento en SIIF ............................................................ 42](#page-41-0) 7.10 ETAPA 10: RECONOCER Y REGISTRAR CONTABLEMENTE LAS [CONTINGENCIAS POR DEMANDAS Y SENTENCIAS. ................................... 42](#page-41-0) 7.10.1 [Revisar Informe y Calcular La Provisión Contable. ........................ 42](#page-41-0) 7.10.2 [Registrar Contable En Forma Agregada en SIIF. ........................... 42](#page-41-0) 7.11 ETAPA 11: RECONOCER Y Registrar contablemente la legalización de [Viáticos PAGADOS COMO ANTICIPO .............................................................. 43](#page-42-0) 7.11.1 Reconocer y registrar contablemente la cuenta por pagar y la [obligación 43](#page-42-0) 7.11.2 [Cargar información de órdenes de pago Sicomisiona2 .................. 43](#page-42-0) 7.11.3 [Revisar soportes de legalización .................................................... 43](#page-42-0) 7.11.4 [Registrar la legalización en SIIF y Sicomisiona2 ............................ 43](#page-42-0) 7.12 ETAPA 12: RECONOCER Y Registrar contablemente LOS Títulos [Judiciales – obligaciones potenciales. ............................................................... 44](#page-43-0) 7.12.1 Revisar y registrar la obligación potencial en cuentas de orden en [forma agregada en el aplicativo SIIF. ............................................................. 44](#page-43-0) 7.13 ETAPA 13: RECONOCER Y REGISTRAR CONTABLEMENTE LOS ACTIVOS INTANGIBLES EN FASE DE DESARROLLO Y DESARROLLADOS EN [LA ENTIDAD. ..................................................................................................... 44](#page-43-0) 7.13.1 Revisar y registrar contablemente los costos atribuibles al desarrollo [como un activo intangible en fase de desarrollo. ............................................ 44](#page-43-0) 7.13.2 Reconocer contablemente el software desarrollado una vez definido [su valor e ingreso al almacén. ........................................................................ 45](#page-44-0) 7.14 ETAPA 14: CIERRE PERIODO CONTABLE, generaR Y REMITIR [INFORMES ........................................................................................................ 46](#page-45-0) 7.14.1 [Efectuar Cierre Contable ................................................................ 46](#page-45-0)

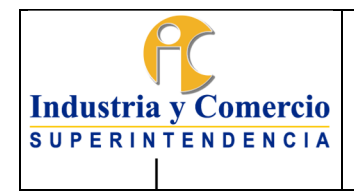

Página 4 de 47

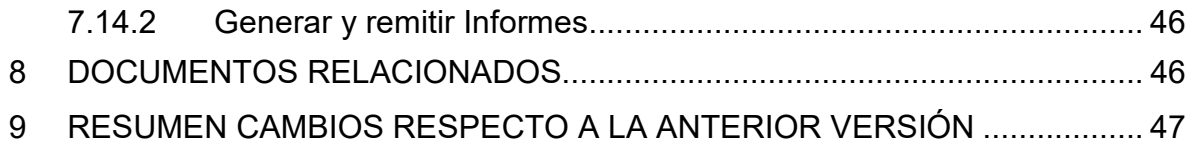

<u> Time</u> しゅう かんじょう

<span id="page-4-0"></span>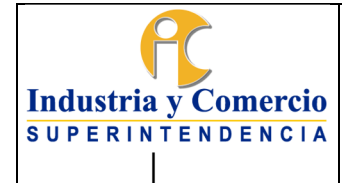

Código: GF01-P01

Versión: 6

Página 5 de 47

# **1 OBJETIVO**

El presente documento, describe los principios, las políticas, y metodologías que deben aplicar los servidores públicos y/o contratistas de la Dirección Financiera para reconocer, registrar y revelar las operaciones y transacciones económicas, sociales y ambientales que afectan la composición de la situación patrimonial y los resultados de la Superintendencia de Industria y Comercio.

Este documento junto con el Régimen de Contabilidad Publica en convergencia bajo el Marco Normativo para Entidades de Gobierno expedido por la Contaduría General de la Nación y los lineamientos emitidos por el Ministerio de Hacienda y Crédito Público SIIF, proporcionan las herramientas que sirven de base para llevar la contabilidad de la entidad de acuerdo con las normas vigentes.

# **2 DESTINATARIOS**

Este documento debe ser aplicado por los servidores públicos o contratistas que tienen asignadas funciones relacionadas con el reconocimiento, medición registro y revelación de las operaciones contables de la SIC, así como de su reporte y publicación. Constituye documento de referencia y establece las políticas contables de carácter específico para consulta de las áreas productoras y/o usuarias de la información y para los entes de vigilancia y control.

Nota 1: Deben ser utilizadas de manera referencial las disposiciones normativas y conceptos vigentes emitidos por la Contaduría General de la Nación, respecto de cada uno de los aspectos desarrollados, así como, el de otros entes de gobierno, cuando fuere necesario, sin acudir por regla general a la trascripción de las disposiciones, salvo en los casos en que resulte pertinente.

# **3 GLOSARIO**

ACUERDO DE PAGO: Se entiende como acuerdo de pago, el convenio celebrado entre el deudor moroso y la entidad pública para establecer la forma y condiciones del pago de obligaciones contraídas por la persona natural o jurídica. Dicho acuerdo se constituye en una de las condiciones para no estar reportado en el BDME. Y en el cual no se puede condonar capital, ni intereses.

ANDJE: Agencia Nacional de Defensa Jurídica del Estado.

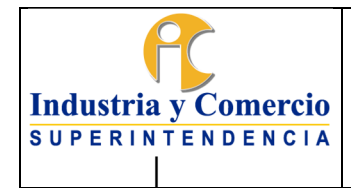

Página 6 de 47

ACTIVO INTANGIBLE: Los activos intangibles son aquellos bienes que no pueden ser percibidos físicamente. Estos, aunque no se pueden ver ni tocar por su naturaleza inmaterial, igualmente aportan valor.

ACTIVO INTANGIBLE ADQUIRIDO: Activo intangible que obtiene la entidad contable pública de un tercero, que puede ser otra entidad contable pública o una entidad privada.

ACTIVO INTANGIBLE FORMADO: Activo intangible que ha obtenido y consolidado la entidad contable pública a través del tiempo a partir de su reconocimiento, que le genera ventajas comparativas frente a otras entidades, sean éstas públicas o privadas.

BOLETÍN DE DEUDORES MOROSOS DEL ESTADO - BDME: Es la relación de las personas naturales y jurídicas que tienen obligaciones contraídas con el Estado cuya cuantía supera los cinco (5) Salarios Mínimos Mensuales Legales Vigentes (SMMLV) y se encuentran en mora por un período superior a seis (6) meses, que consolida la Contaduría General de la Nación con base en la información que trasmiten las entidades públicas a través del sistema CHIP.

CDP: Certificado de disponibilidad presupuestal.

CARTERA: Para efectos del presente procedimiento, corresponde a derechos de cobro, reales o potenciales de la Entidad originados en desarrollo de sus funciones. Hacen parte de la cartera, conceptos tales como multas y/o sanciones, contribuciones, tasas, intereses, y demás derechos por operaciones diferentes a los ingresos tributarios, entre otros.

COMPROBANTE CONTABLE MANUAL SIIF: SIIF profiere diferentes tipos de documentos soporte según el tipo de registro que se realice en el sistema, el comprobante contable manual corresponde al tipo de documento elaborado desde el perfil contable para el registro de ajustes, amortizaciones, depreciaciones, provisiones y demás contabilizaciones que deban efectuarse en forma manual por archivo plano o en forma agregada, por cuanto no es posible obtener estos datos por taza automática o interface desde otro modulo o aplicativo

CONSTANCIA DE EJECUTORIA: Es la constancia de que el acto administrativo que impone la sanción u obligación ha sido notificado debidamente a los interesados y se encuentra en firme y que, contra él, no proceden recursos de la actuación administrativa.

CUN: Cuenta Única Nacional.

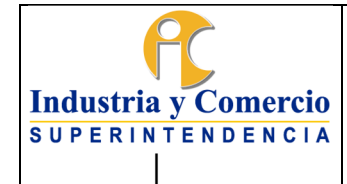

Código: GF01-P01

an a

Versión: 6

Página 7 de 47

## DA: Dirección Administrativa

DEUDOR: Es aquella persona natural o jurídica, que tiene de manera directa o por garantía deuda a su cargo para con la Superintendencia de Industria y Comercio y/o el Tesoro Nacional por cualquier concepto.

## DF: Dirección Financiera

DEUDOR MOROSO DEL ESTADO: Persona natural o jurídica que, a cualquier título, a una fecha de corte, tiene contraída una obligación pendiente de pago a un ente público de cualquier orden o nivel siempre y cuando la misma goce de firmeza.

DOCUMENTO PLANO SIIF: archivo creado por SIIF para efectos de carga masiva de información el cual tiene especificaciones técnicas por lo que se debe tener en cuenta lo establecido en Instructivo "Cargue de registros manuales en el SIIF II – Nación", el cual puede consultar por la página. [http://www.minhacienda.gov.co/.](http://www.minhacienda.gov.co/)

ETAPA COACTIVA: Comprende el procedimiento administrativo de cobro coactivo establecido en el E.T.N y la normatividad complementaria por expresa disposición que hacen las leyes 1066 de 2006 y la Ley 1437 de 2011, encaminado al recaudo de las obligaciones fiscales originadas en actos administrativos que presten mérito ejecutivo por jurisdicción coactiva.

ETAPA PERSUASIVA: Conjunto de acciones de acercamiento y concertación de la Entidad con el deudor, tendientes a lograr el pago de la obligación debida a la Nación o a la SIC, antes de la expedición del mandamiento de pago, con el fin de garantizar los principios de economía, celeridad y eficacia $^{\text{1}}$ 

INFORMACIÓN AGREGADA: Información de resumen.

INFORMACIÓN DESAGREGADA: Información detallada.

MANDAMIENTO DE PAGO: Es el acto administrativo que contiene la orden de pago de una suma líquida de dinero adeudada por concepto de (i) capital de la multa, (ir) intereses moratorios generados por éste desde la fecha de exigibilidad de la obligación y (iii) gastos administrativos causados hasta el pago de la obligación y de las garantías ofrecidas y aceptadas.

<sup>1</sup> CCA, art 3

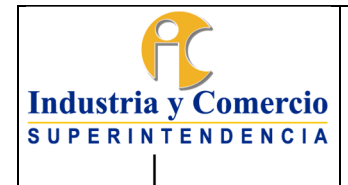

Versión: 6

Página 8 de 47

MARCO NORMATIVO PARA ENTIDADES DE GOBIERNO: El Marco Normativo para Entidades de Gobierno que hace parte integral del Régimen de Contabilidad Pública y está conformado por el Marco Conceptual para la preparación y Presentación de Información Financiera; las Normas para el Reconocimiento, Medición, Revelación y Presentación de los Hechos Económicos; los Procedimientos Contables; las Guías de Aplicación; El Catálogo General de Cuentas y la Doctrina Contable Publica, todos expedidos por la Contaduría General de la Nación en la Resolución 533 de 2015 y sus modificaciones.

MATRIZ DE LIQUIDACIÓN: Herramienta de cálculo (archivo en Excel o aplicativo) utilizada para establecer los valores deducibles dentro de un proceso de pago de contratistas.

NICSP: Normas internacionales de contabilidad del sector público.

PAC: Programa Anual de Caja.

PGCP: Plan General de Contabilidad Pública.

PUBLICACIÓN DEL BDME: Revelación, a través de la página Web de la Contaduría General de la Nación, de la información consolidada de los deudores morosos del Estado a una fecha de corte, la cual puede ser consultada en [www.contaduria.gov.co](http://www.contaduria.gov.co/) , sección BDME-Consulta deudores morosos, digitando la identificación de la persona natural o jurídica que lo requiera.

RCP: Régimen de contabilidad.

SIC: Superintendencia de Industria y comercio.

SIIF: Sistema Integrado de Información Financiera del Ministerio de Hacienda y Crédito Púbico.

SISTEMA DERECHO AL TURNO: Aplicativo desarrollado por la entidad para controlar el derecho al turno en los procesos de pago y previos al mismo conforme lo dispone el artículo 15 de la Ley 962 de 2015

<span id="page-8-0"></span>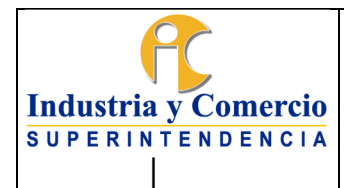

Código: GF01-P01

Versión: 6

Página 9 de 47

# **4 REFERENCIAS**

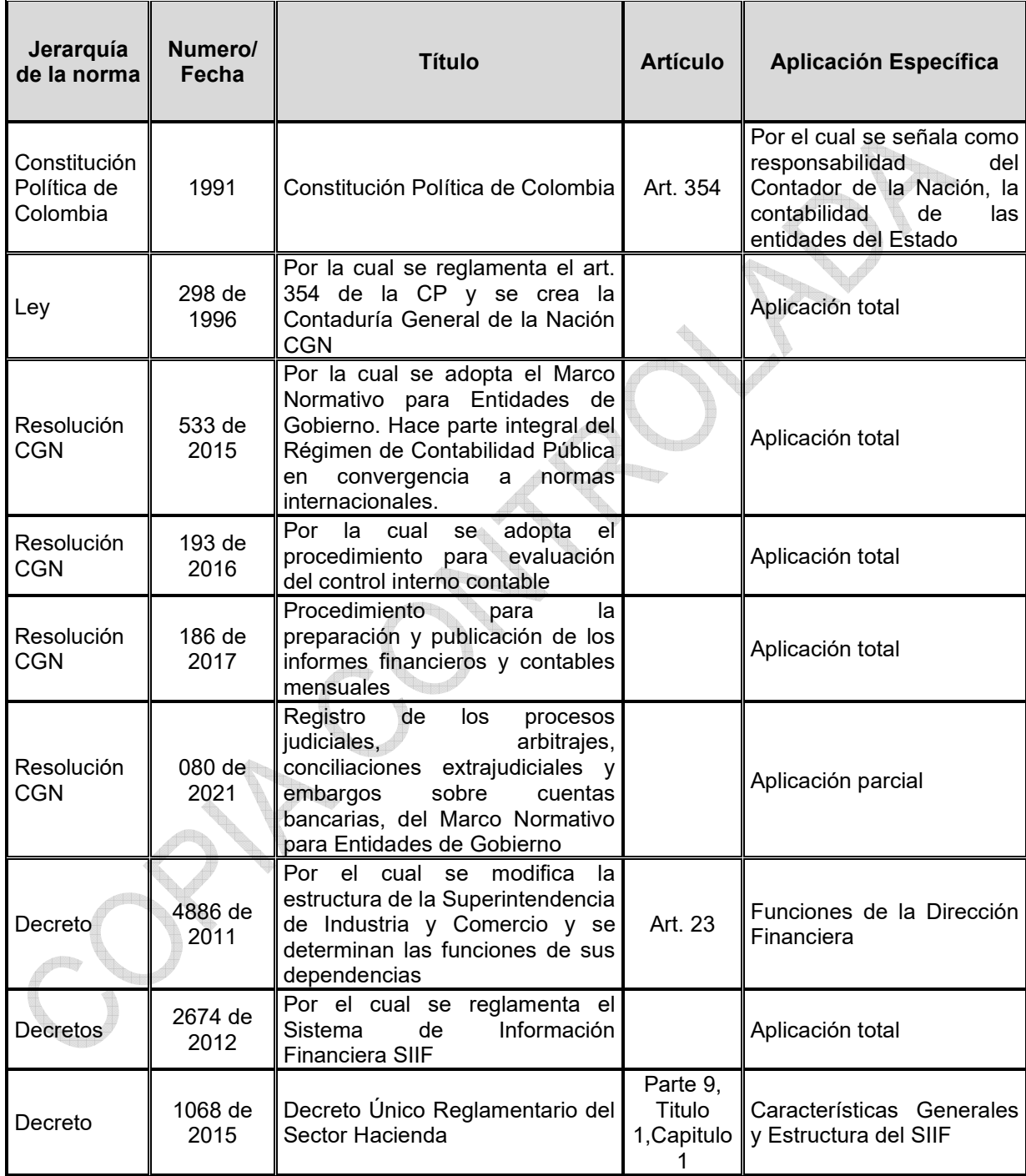

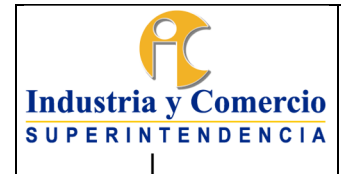

Código: GF01-P01

Versión: 6

Página 10 de 47

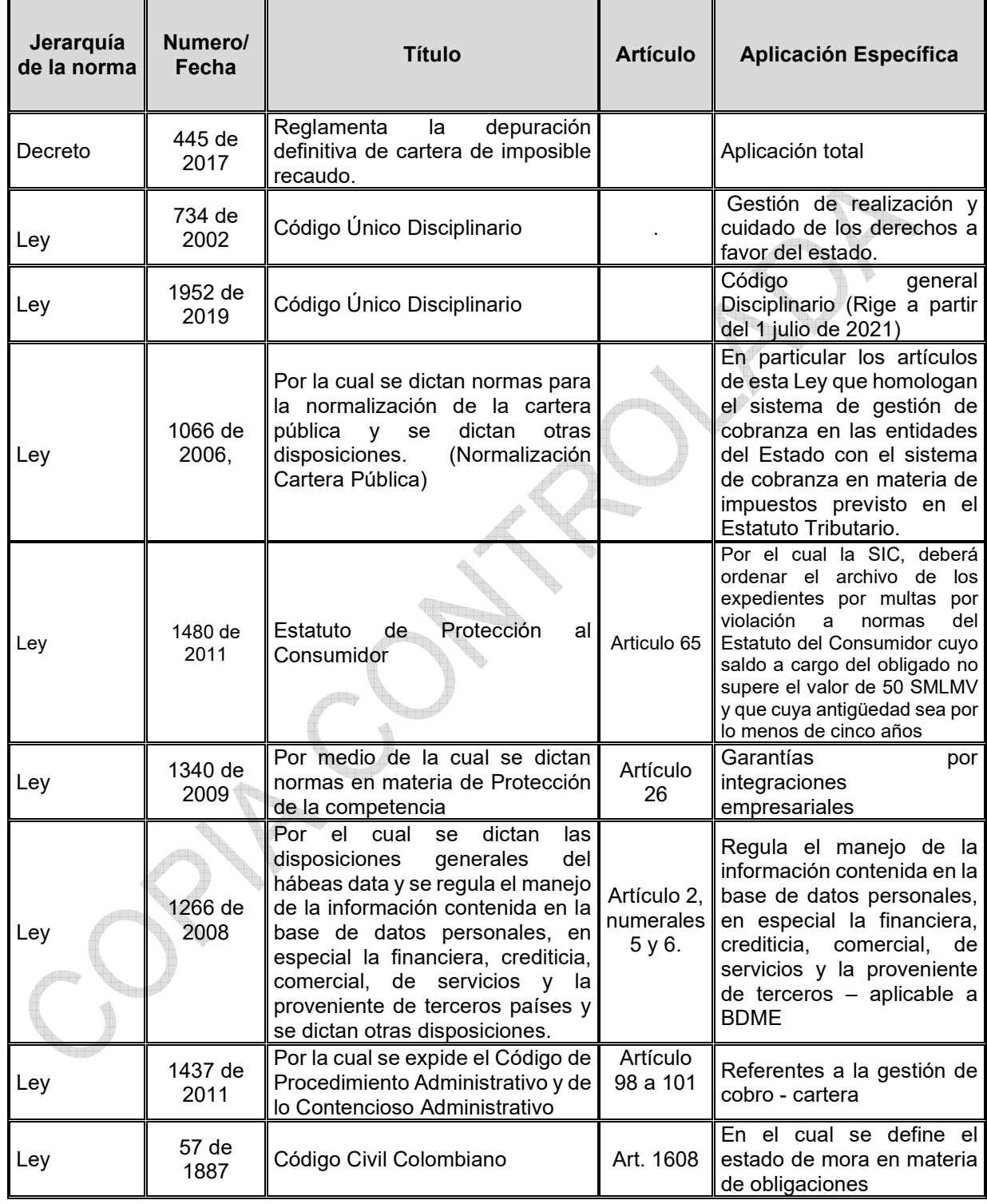

<span id="page-10-0"></span>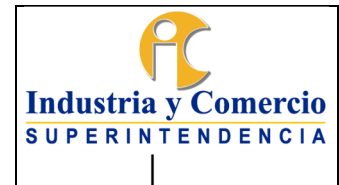

Código: GF01-P01

Versión: 6

Página 11 de 47

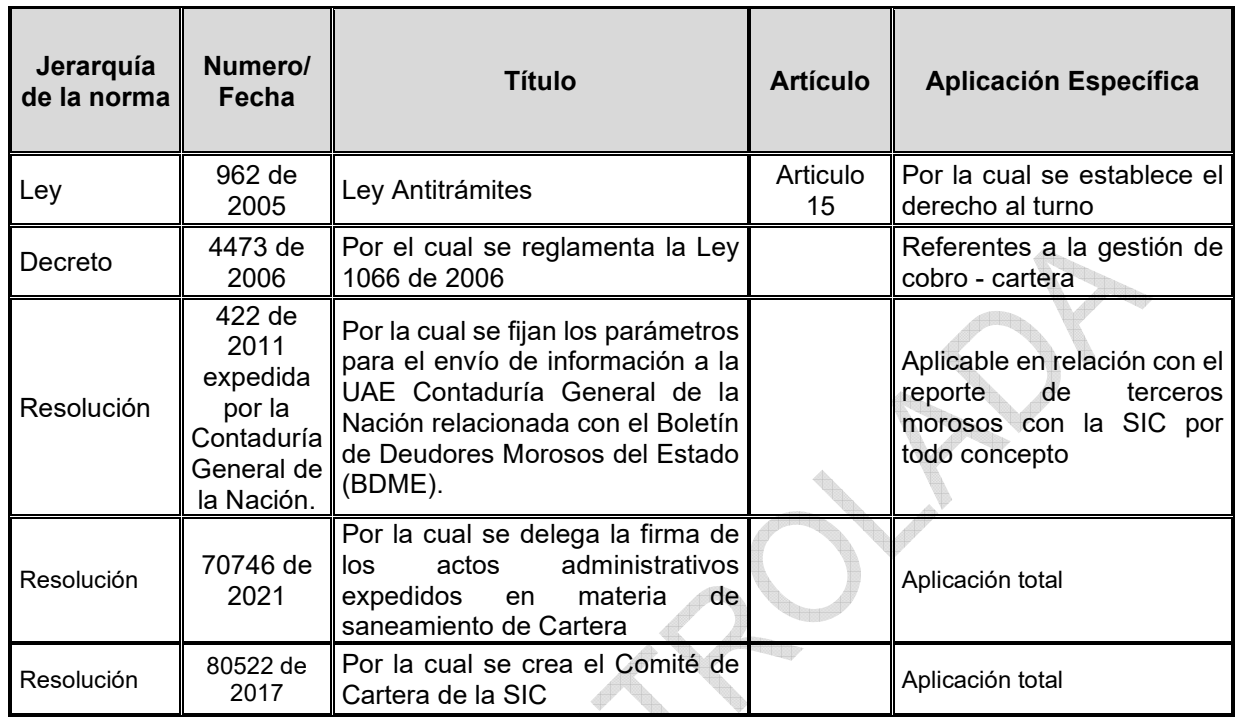

### **5 GENERALIDADES**

### **5.1 POLÍTICAS**

# **5.1.1 POLÍTICAS CONTABLES DE CARÁCTER GENERAL.**

Las políticas contables de carácter general que aplican a la Superintendencia de Industria y Comercio son:

- Las que rigen la entidad conforme la normatividad expedida por la Contaduría General de la Nación (Marco Normativo para Entidades de Gobierno).
- Las instrucciones y lineamientos emitidos por el Ministerio de Hacienda y Crédito Público en materia de procedimientos para efectos de la aplicación Régimen de Contabilidad Pública, a través del sistema de información financiera SIIF.

### **5.1.2 POLÍTICAS CONTABLES DE CARÁCTER ESPECÍFICO.**

Las políticas contables de carácter específico adoptadas por la SIC, comprenden los principios, bases, acuerdos, reglas y procedimientos específicos adoptados por

<span id="page-11-0"></span>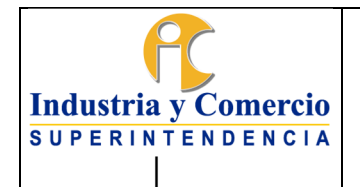

Página 12 de 47

la entidad para el reconocimiento, medición y revelación de las transacciones, operaciones, y hechos considerados para la elaboración y presentación de los estados financieros.

Estas políticas son elaboradas conforme a las operaciones existentes en la SIC a la fecha de emisión de las mismas; por lo cual deben ser actualizadas en caso de ser modificadas por parte de la Contaduría General de la Nación, o porque en la dinámica de la entidad se consideren impracticables algunas de ellas.

La preparación y actualización de las políticas contables específicas, así como el monitoreo y el debido resguardo para velar por el cumplimiento y aplicación de estas, corresponden al Representante Legal, por intermedio de la Dirección Financiera o quien haga sus veces.

Las políticas de carácter específico están documentadas en diferentes procedimientos e instructivos de los procesos que hacen traza al proceso contable. En el caso del presente procedimiento hacen parte integral de las mismas el anexo de políticas contables específicas y de operación, el cual es cargado al aplicativo SIGI o el que haga sus veces, así como aquellos procedimientos que se involucran con éste en forma trasversal. En todo caso se elaboran con base en las políticas contables de carácter general emitidas por la Contaduría General de la Nación y el Ministerio de Hacienda y Crédito Público y hacen parte de él "SISTEMA INTEGRAL DE GESTION INSTITUCIONAL SIGI" o el que haga sus veces.

El Director Financiero es el responsable de proponer ante la Oficina Asesora de Planeación el proyecto de procedimiento contable en el que se plasmen nuevas políticas o modificaciones para su aprobación.

### **5.2 ASPECTOS TECNICOS RELACIONADOS CON LA EJECUCIÓN DEL TRABAJO, LOS SOPORTES Y COMPROBANTES Y LIBROS DE CONTABILIDAD.**

- INTEGRALIDAD DE LA INFORMACION: La Dirección Financiera y en particular los servidores públicos y/o contratistas que desempeñan las funciones contables procuran hacer acopio de las fuentes de información idóneas para el cabal y completo registro de las transacciones de la SIC, para ello promoverán las acciones de reporte que otras dependencias deban entregar a la DF para su registro, definiendo las especificaciones y características de calidad y oportunidad con que tales áreas deban reportar*.* 

Página 13 de 47

Versión: 6

 EVALUACION PREVIA DE CONSISTENCIA: Toda acción de registro a partir de información recibida de otras áreas deberá contar con la acción previa de evaluación de consistencia, por parte del Servidor público y/o contratistas de la Dirección Financiera. De esta acción se dejará constancia documentada dirigida al remitente, cuando como producto de la revisión de consistencia resulten observaciones que impliquen ajustes o correctivos al informe objeto de registro o a corregir en los posteriores reportes.

|

**Industria y Comercio SUPERINTENDENCIA** 

- RESPONSABILIDAD DE LA INFORMACION: Definidos los canales de información contable para registro; los medios de reporte de estos; su contenido y características; la periodicidad y fechas de entrega; será responsabilidad de los jefes de cada una de las áreas el envío de la información para registro contable y la misma se mantendrá sobre los contenidos e integralidad de ella. No obstante, las acciones de revisión totales o por muestreo que sobre ellas efectúen los Servidores públicos y/o contratistas de la Dirección Financiera o de la Oficina de Control Interno.
- RESPONSABILIDAD DE LOS PROCEDIMIENTOS Y POLITICAS: De conformidad con el Decreto 4886 de 2011, y las normas que lo modifiquen o deroguen, la definición y actualización de los procedimientos y políticas atinentes al funcionamiento del área contable estarán a cargo del Director Financiero o quien haga sus veces.
- DOCUMENTACION FUENTE: Todos y cada uno de los registros contables se efectuarán sobre la base de documentos fuentes identificables y debidamente tramitadas, los cuales deberán ser referenciados en el detalle de los registros o asientos contables. Para tal efecto se organizarán, clasificarán y conservarán de forma que permita su fácil acceso y ubicación.
- LIBROS OFICIALES Y AUXILIARES: De conformidad con el Decreto 1068 de 2015, Parte 9, Titulo 1, capitulo 1 los libros oficiales serán los emitidos desde el sistema contable central SIIF y serán auxiliares los registros de detalle de las mismas cuentas obtenidas desde el sistema SIIF y/o desde programas complementarios que arrojen en forma fidedigna el total de las cuentas de control.
- INFORMACION OFICIAL: Para todos los efectos la única información oficial de contenido contable será la suministrada por el contador de la Entidad, debidamente firmada, definido su alcance y tomada fielmente de los registros de

<span id="page-13-0"></span>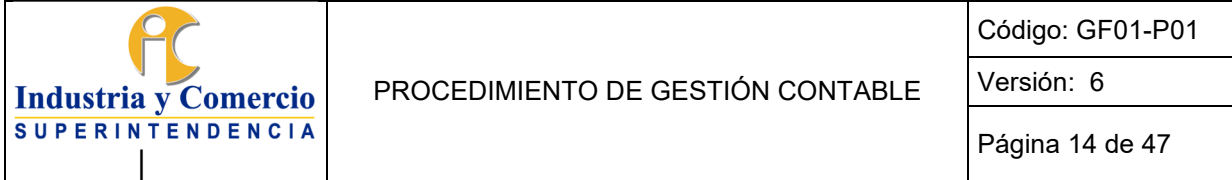

la contabilidad en el sistema SIIF o en el sistema que esté operando dentro de la entidad, en ausencia o suspensión oficial del SIIF.

- PREVALENCIA NORMATIVA: La norma específica primará sobre la de contenido o aplicación general en armonía con los conceptos específicos que sobre la materia en concreto haya emitido la Contaduría General de la Nación y en caso de diversos pronunciamientos se optará por el más reciente. Para todos los casos de registro contable que ofrezca duda o inquietud en su tratamiento se preferirá el concepto específico sobre el caso formulado a la Contaduría General de la Nación. En lo no reglado para el sector público se dará aplicación conforme a lo dispuesto en los principios y normas internacionales de contabilidad, los cuales servirán de marco teórico para la práctica y aplicación de las reglas contables en lo público, siempre que resulten equivalentes en los hechos objeto de registro y en las circunstancias descritas en la regla nacional, todo lo anterior de conformidad con los pronunciamientos que al respecto dicte el Contador General de la Nación sobre la armonización de disposiciones internas con las NICSP.
- SEGURIDAD: Se dará fiel uso por parte de los usuarios de los mecanismos de firma digital, claves personales de entrada o acceso a los módulos y programas del sistema contable (SIIF y/o propios de la entidad) y a los módulos y programas desde los cuales se administre información contable. Se mantendrá copia actualizada de respaldo de la información de soporte contable en lo que corresponda a las aplicaciones diferentes de SIIF que estén en uso por parte de la SIC. En cuanto SIIF, es el Ministerio de Hacienda y Crédito Público, el ente responsable de la salvaguarda y respaldo de la información allí registrada por la SIC.

### **5.3 GENERALIDADES RELACIONADAS CON LA DESCRIPCION DE ETAPAS Y ACTIVIDADES.**

- DISTRIBUCIÓN DE TAREAS Y PERFILES SIIF: El cubrimiento de las funciones de contabilidad y presupuesto objeto del presente procedimiento, se cumple con los siguientes funcionarios, cuyo detalle de labores y perfiles SIIF es como sigue:

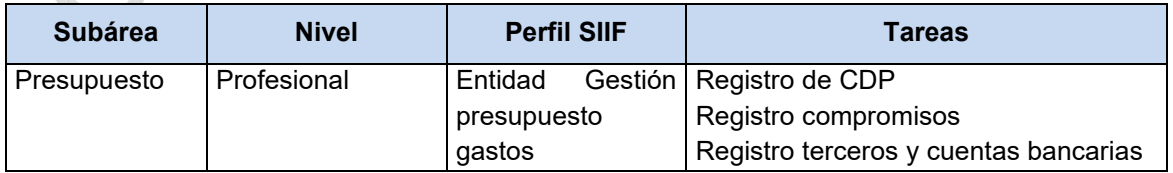

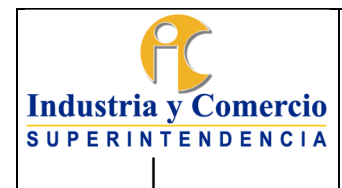

Código: GF01-P01

Versión: 6

Página 15 de 47

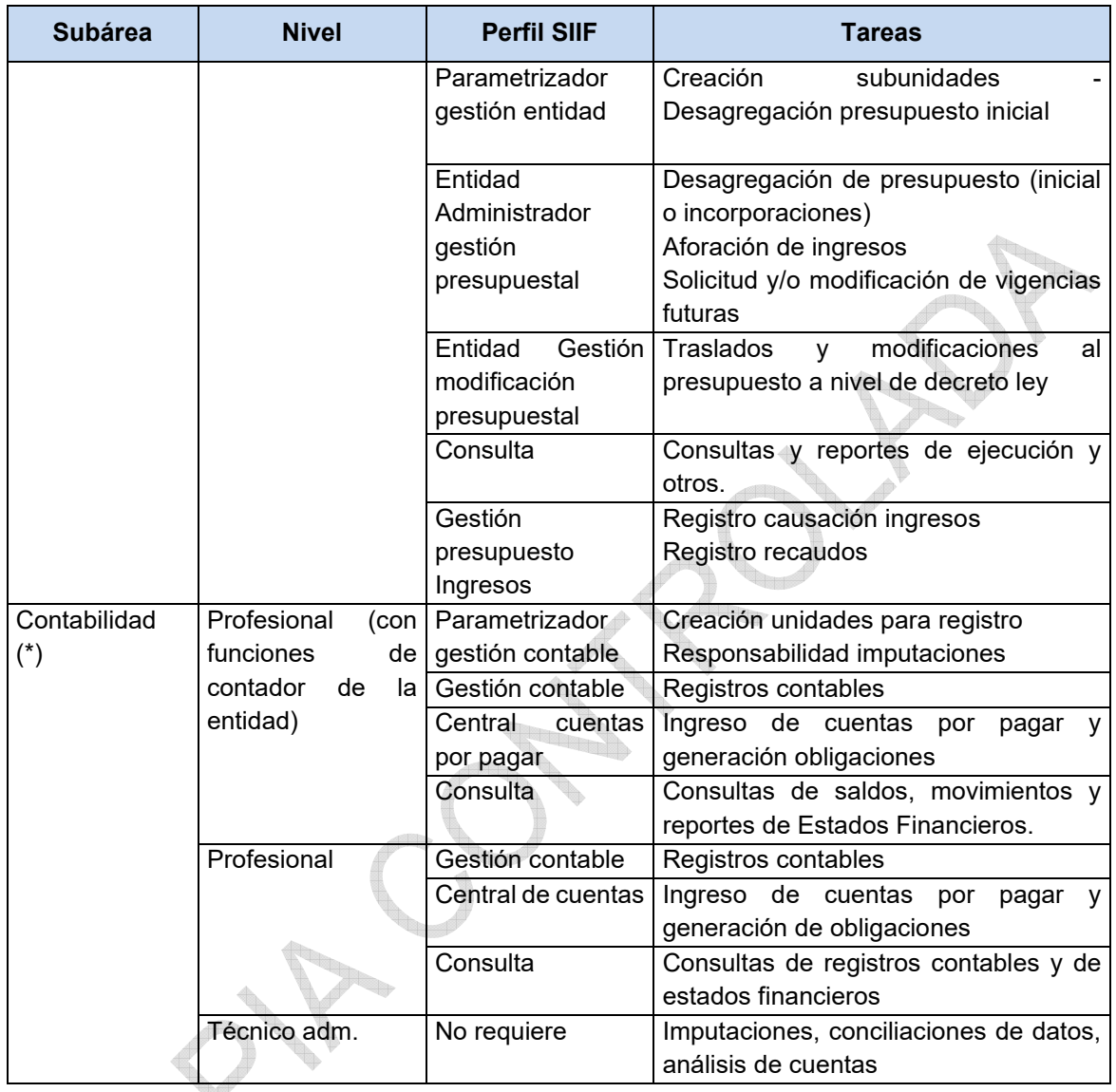

 CUENTA UNICA NACIONAL (CUN): Es un modelo de tesorería pública que centraliza los recursos generados por el Estado en la Tesorería Nacional con el fin de optimizar su administración, minimizar los costos y mitigar los riesgos. En esencia el Tesoro desarrolla las funciones de un banco.

En Colombia la centralización se realiza para las entidades que hacen parte del Presupuesto General de la Nación, con excepción de las que administran rentas parafiscales y de seguridad social.

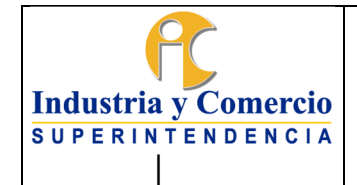

El modelo comprende:

- Recaudo y clasificación de ingresos por parte de las entidades generadora de recursos públicos.
- Traslado de recursos a la Tesorería Nacional y control de disponibilidades a través de libretas.
- Realización de pagos por parte de la Tesorería Nacional contra cupos PAC y disponibilidades.
- Conciliación bancaria a través de reportes. La Conciliación es manual para lo cual el sistema cuenta con los siguientes reportes:
	- Cruce de pagos con los movimientos de los recursos entregados en administración.
	- Estado de recursos entregados en Administración para observar los saldos disponibles.
	- Comparación de los movimientos del extracto con el libro auxiliar de bancos.
- CARTERA CONTABLE: La cartera o deudores de la SIC, representan los derechos de cobro de la Superintendencia de Industria y Comercio originados en desarrollo de sus funciones de cometido estatal, hacen parte de este concepto los siguientes: (i) derechos por la prestación de servicios, (ii) las multas o sanciones, (iii) los intereses, (iv) las contribuciones (v) los reintegros y (vi) demás derechos o garantías que se originen en la prestación de servicios o el desarrollo de las funciones administrativas a cargo de la Entidad encomendadas por la ley.
- ORIGEN NORMATIVO DE LA CARTERA.
	- a) Promoción de la Competencia

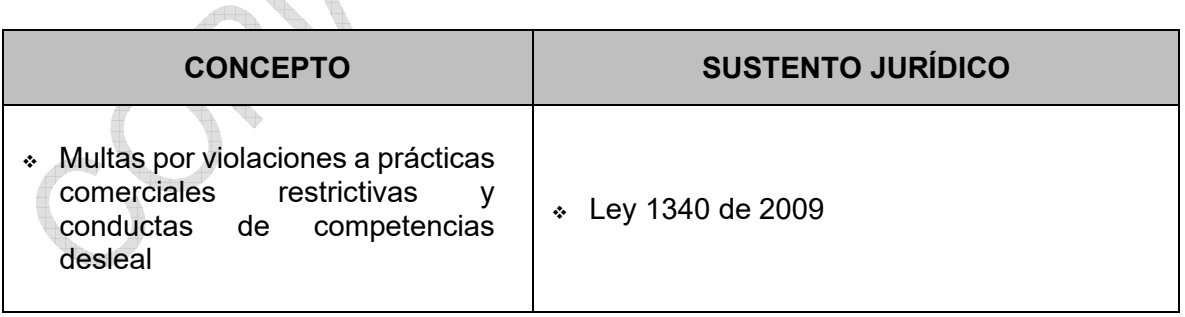

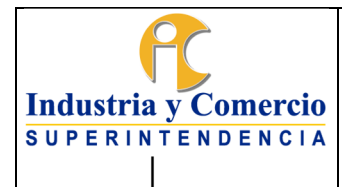

Código: GF01-P01

Página 17 de 47

Versión: 6

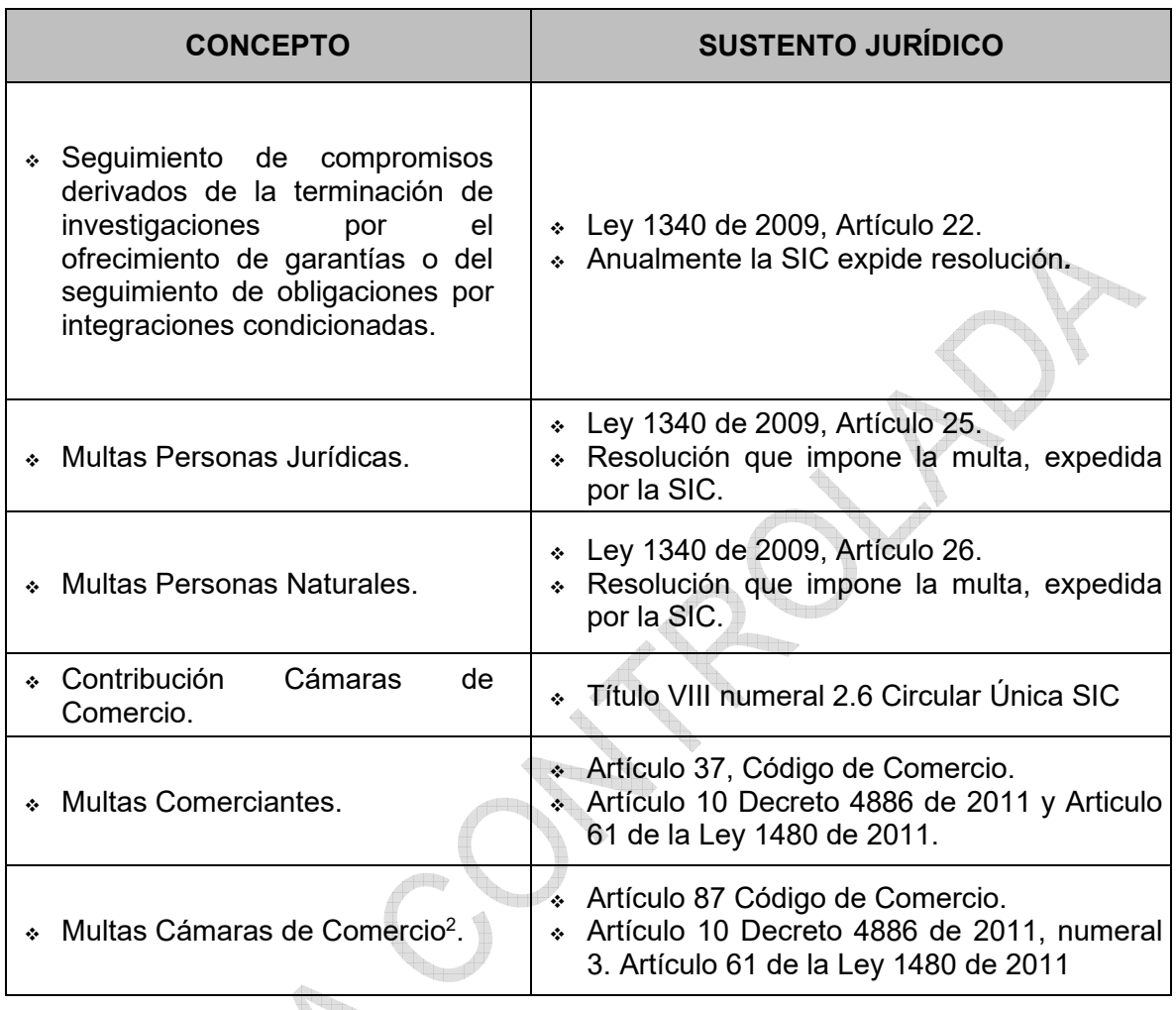

## b) Protección al Consumidor

| <b>CONCEPTO</b>       | <b>SUSTENTO JURÍDICO</b>                                                                            |
|-----------------------|----------------------------------------------------------------------------------------------------|
| $\mathsf{Multas}^3$ . | Decisión 486 del 14 de septiembre de<br>2000, Artículo 277.<br>Anualmente la SIC expide resolución. |

<sup>2</sup> Estas multas son recaudadas por la Dirección del Tesoro Nacional, pero se administra en la SIC

<sup>3</sup> En relación con las multas que imponga la Delegatura de Protección al consumidor todas ingresan a la Superintendencia excepto o aquellas impuestas por la Delegatura de Datos Personales, cuyo recaudo se hará al Código rentístico de la DTN, atendiendo lo dispuesto en la Ley 1266 de 2008 y lo manifestado por la Corte Constitucional que declaró la exequibilidad parcial del proyecto de Ley General de Protección de Datos e indicó que los recaudos de las multas no podrían ingresar al presupuesto de la SIC.

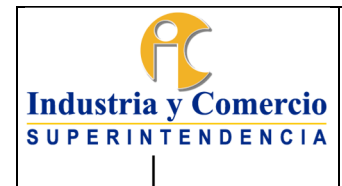

Código: GF01-P01

Página 18 de 47

Versión: 6

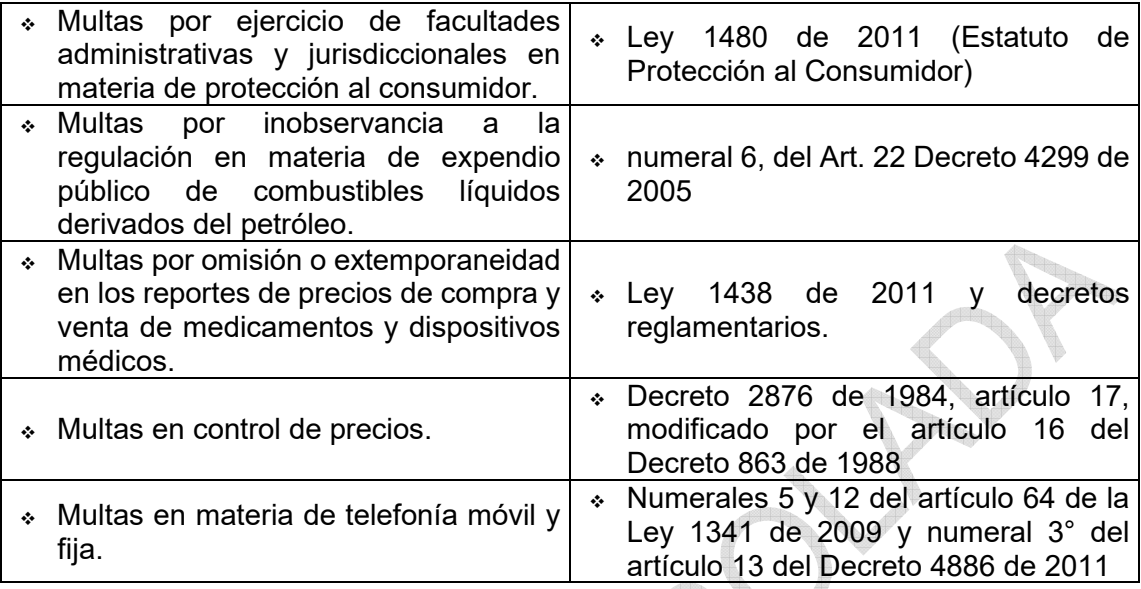

## c) Asuntos Jurisdiccionales

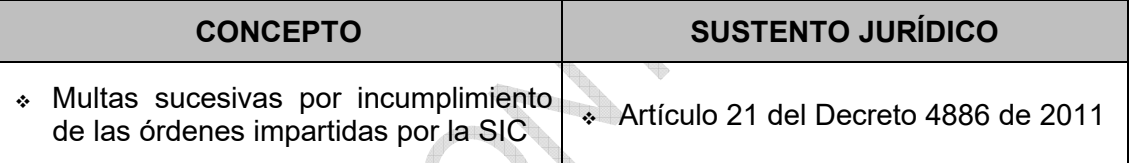

a de

£e<sub>rd</sub>

#### d) Asuntos comunes a las Delegaturas f

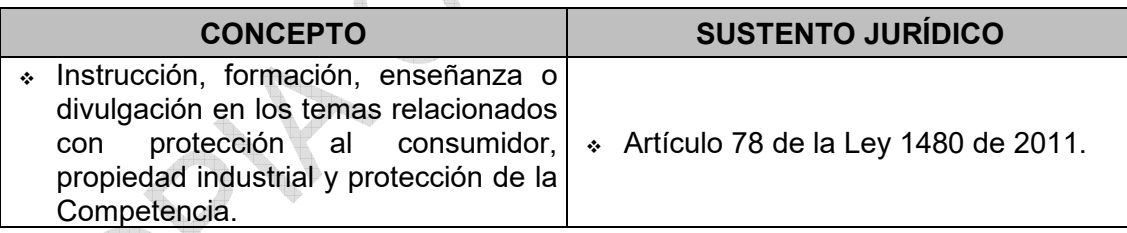

### e) Sanciones Disciplinarias

t

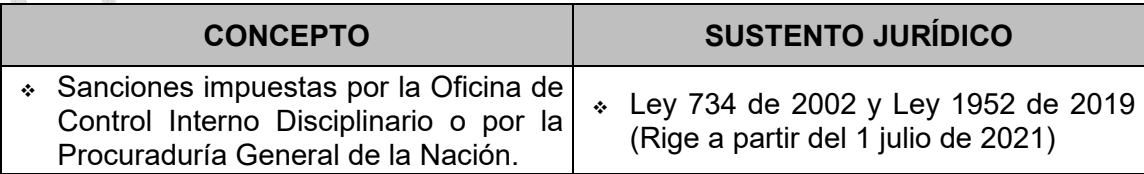

f) Recaudos por Incumplimiento Contractual

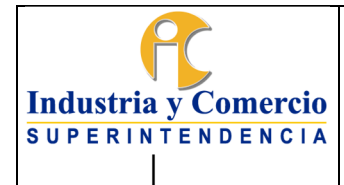

Código: GF01-P01

Versión: 6

Página 19 de 47

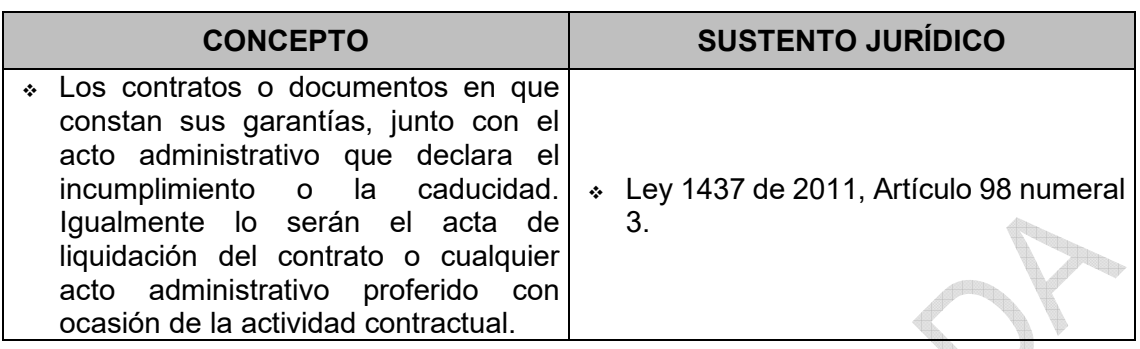

#### g) Garantías

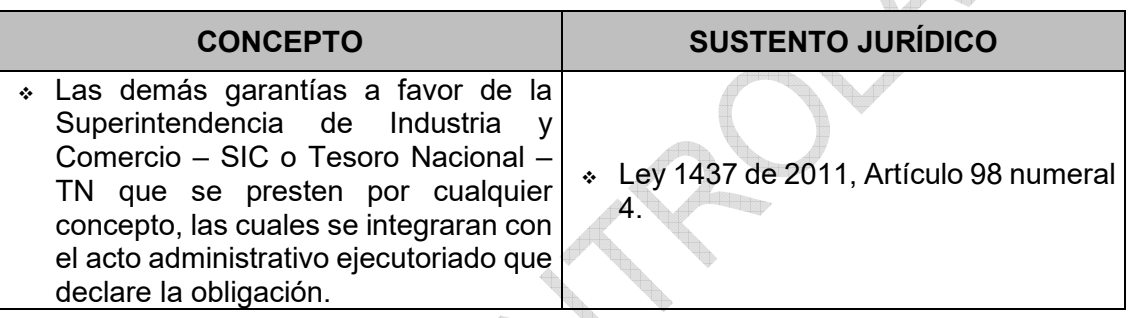

h) Demás obligaciones

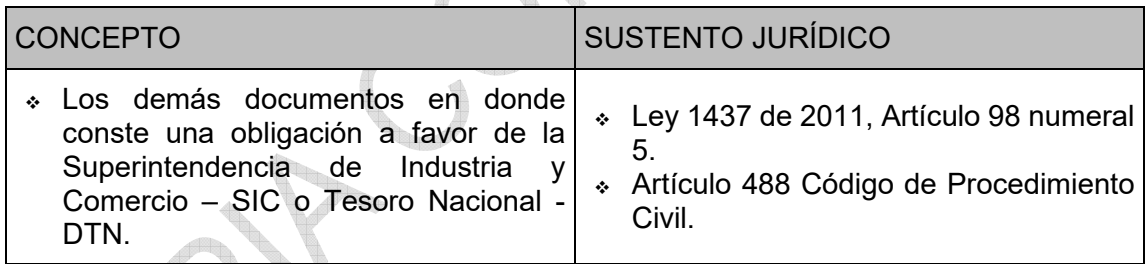

### - NOVEDADES DE CARTERA.

Los aspectos que pueden afectar los valores de cartera son los recursos interpuestos en actuación administrativa, las revocatorias a instancia de parte o de oficio, los fallos definitivos producidos en la vía jurisdiccional por actos administrativos demandados, las providencias o resoluciones que declaran probadas las excepciones al mandamiento de pago, el pago realizado a una cuenta que no corresponde, los castigos y notas contables de ajuste.

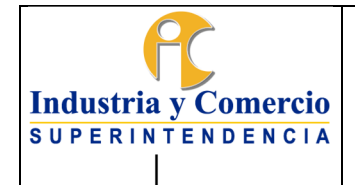

Página 20 de 47

Igualmente, es evento extraordinario que afecta el estado de cartera por multas, la orden de aplicación de títulos de depósito judicial como abono o pago a la obligación por multa e intereses que registre el aplicativo

El oportuno conocimiento y actualización de la base de datos de multas, con respecto a la ocurrencia de los diferentes eventos se garantiza con el cumplimiento de las siguientes definiciones y competencias:

- Con los recursos interpuestos dentro del término legal y en la actuación administrativa, se confirma la decisión proferida, se entiende ejecutoriado el acto administrativo sancionatorio en la fecha de ejecutoria de la resolución de confirmación y debe ser ingresado al sistema por el Grupo de Trabajo de Notificaciones y Certificaciones.
- Los recursos interpuestos dentro del término legal y en vía administrativa, modifican el valor de la multa impuesta, se entiende ejecutoriado el acto administrativo sancionatorio en la fecha de ejecutoria de la resolución que modifica. Esta última la registra en el aplicativo de multas el Grupo de Trabajo de Notificaciones y Certificaciones.
- Con la petición de parte o actuación de oficio se profiere revocatoria parcial del acto administrativo por el cual se impuso la multa, afectando el valor de la misma, en el momento de la numeración del acto que modifica la multa, el Grupo de Trabajo de Notificaciones y Certificaciones procederá al ajuste de la obligación principal y los intereses en caso de existir serán calculados por el aplicativo, a partir de la fecha de notificación de la resolución que revoca.
- En el caso de la aplicación de títulos de depósito judicial ésta se surtirá con el auto o resolución emitida por el Jefe de Grupo de Cobro Coactivo y la fecha de corte de la liquidación de intereses, para efectos de la aplicación de los títulos de depósito, será la fecha que ordene el auto emitido por Jefe de Grupo de Cobro Coactivo según corresponda por aplicación total, fraccionamiento, acumulación o autorización del multado entre otros.

### INTERESES APLICABLES A LA CARTERA

#### a. Intereses moratorios por multas

Vencido el término para el pago establecido en la sanción, se causarán intereses moratorios a la tasa del 12%<sup>4</sup> anual, liquidados por días en forma proporcional, con corte a cada fin de mes.

b. Intereses por contribuciones de Garantías y Contribuciones de Cámaras de Comercio.

<sup>4</sup> CFR Artículo 9 Ley 68 de 1923

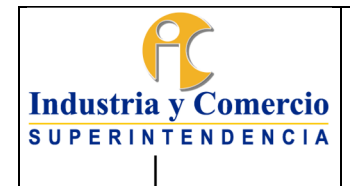

Página 21 de 47

La tasa de interés moratorio aplicable al pago de la Contribución de Seguimiento a garantías es la señalada para el límite de usura y se calcula teniendo en cuenta la normatividad proferida por la Superintendencia Financiera de Colombia<sup>5,</sup> para la fecha del cálculo.

### - CLASIFICACIÓN DE CARTERA

Para facilitar la administración del riesgo de la cartera, las deudas se clasifican en las siguientes categorías:

### a. Según su Antigüedad

- Obligaciones entre 1 año a 3 años
- Obligaciones superiores a 3 años e inferiores a 5 años.
- Obligaciones superiores a 5 años.

### b. Según Beneficiario.

- Cartera en favor de la Superintendencia de Industria y Comercio SIC
- Cartera en favor de la Dirección del Tesoro Nacional DTN
- Cartera SIC-RED
- Cartera FONTUR
- Cartera Protabaco

Esta clasificación se realiza en los reportes mensuales de cartera.

### c. Según las condiciones particulares del deudor:

La clasificación de la cartera según las condiciones particulares jurídicas del deudor, la realizará el Grupo de Cobro Coactivo para cada caso en particular y en desarrollo de la aplicación del procedimiento de cobro coactivo GJ01-P01, frente a la etapa de cobro persuasivo, esto para los casos en los que el multado se encuentre en proceso de disolución, liquidación, reorganización, restructuración, o toma de posesión administrativa con fines de administración o liquidación.

d. Según su estado de cobro:

<sup>5</sup>La Resolución 2336 de 2011, tiene vigencia de 01 de Enero a 31 de Marzo de 2012. La Resolución de certificación de intereses, es expedida en cumplimiento del Decreto 519 de 2007

- Cartera coactiva: Cartera Notificada Ejecutoriada con radicación coactiva.
- Cartera no coactiva: cartera Notificada Ejecutoriada sin radicación coactiva.
- e. Según su clasificación contable.
	- Cartera Corriente. Se incluye la cartera con edad inferior a 5 años, a partir de la fecha de ejecutoria, cuyas empresas no se encuentren incursas en procesos concursales y que al 31 de diciembre de cada año no se encuentre en demanda con alta probabilidad de fallo en contra. Asi mismo se considera cartera corriente aquella que este en acuerdo de pago con cuotas exigibles en un plazo menor o igual a 12 meses.
	- Cartera no Corriente. Se incluye la cartera con edad superior a 5 años, a partir de la fecha de ejecutoria, la cartera a cargo de empresas que se encuentren incursas en procesos concursales y cartera que a 31 de diciembre de cada año se encuentre en demanda con alta probabilidad de fallo en contra Así mismo, incluye la cartera que se encuentre en acuerdo de pago con cuotas exigibles en un plazo superior a 12 meses.
- EXTINCIÓN DE LA CARTERA**.**

La cartera de la entidad se extingue por el pago, por aplicación de títulos judiciales, por revocatoria del acto que la impuso; por la declaratoria de nulidad o por saneamiento contable.

 Por Pago: La cartera de la entidad se extingue por pago cuando el multado o contribuyente consigna en las cuentas de la entidad destinadas para el recaudo el valor total del importe de la obligación por multa o sanción, por haber solicitado un servicio ante la entidad o por ser destinatario de una contribución.

El pago se da en forma voluntaria, por cobro persuasivo, por cobro coactivo, por acuerdo de pago y se realiza a través de consignación directa en el banco o por transferencia electrónica a través de ACH. Este debe ser legalizado a través de la ventanilla de pago de esta Superintendencia y con ello queda el registro del pago en el sistema de multas de la entidad.

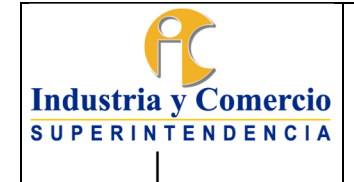

Página 23 de 47

- Aplicación de Títulos**:** Cuando una multa, sanción, contribución, es objeto de cobro coactivo por parte de la entidad y en desarrollo de dicho proceso se generan títulos judiciales, estos se consignan en el Banco Popular. Para hacerlos efectivos se requiere del auto proferido por el Grupo de Trabajo de Cobro Coactivo que ordena al pagador de la entidad su realización total o desglose en cuyo caso el Pagador realiza la transacción y legalización ante la ventanilla de pago de la entidad.
- Revocatoria: Cuando a petición de parte o actuación de oficio se profiera revocatoria del acto administrativo por el cual se impuso la multa, afectando el valor total de la misma, en el momento de la numeración del acto que modifica la multa, el Grupo de Notificaciones procederá al ajuste de la obligación principal y los intereses en caso de existir serán calculados por el aplicativo, a partir de la fecha de notificación de la resolución que revoca.
- Nulidad: Una vez proferida la sentencia por la autoridad Nacional Competente y está a su vez ha sido notificada a la entidad, el servidor público y/o contratista asignado del Grupo del Centro de Documentación e Información, radica la sentencia y la envía al Grupo de Gestión Judicial. El coordinador del Grupo de Gestión Judicial informa mediante memorando a la Delegatura a la cual pertenece el fallo y a la Dirección Financiera de la existencia del mismo para que estos procedan a dar cumplimiento del mismo.
- Saneamiento Contable: Con el fin de presentar información contable de los deudores de la entidad acorde con lo dispuesto en el Régimen de Contabilidad Pública en Convergencia, para efectos de saneamiento contable se deben considerar:
	- a. Valores que afecten la situación financiera y no representen derechos o bienes para la entidad;
	- b. Derechos que no es posible hacer efectivos mediante la jurisdicción coactiva;
	- c. Derechos respecto de los cuales no es posible ejercer cobro, por cuanto opera alguna causal relacionada con su extinción;
	- d. Derechos e ingresos reconocidos, sobre los cuales no existe probabilidad de flujo hacia la entidad;
	- e. Valores respecto de los cuales no haya sido legalmente posible su imputación a alguna persona por la pérdida de los bienes o derechos que representan.

Cuando la información financiera se encuentre afectada por una o varias de las anteriores situaciones, deberán adelantarse las acciones correspondientes para concretar la baja en cuentas y proceder a la exclusión de dichas partidas de los

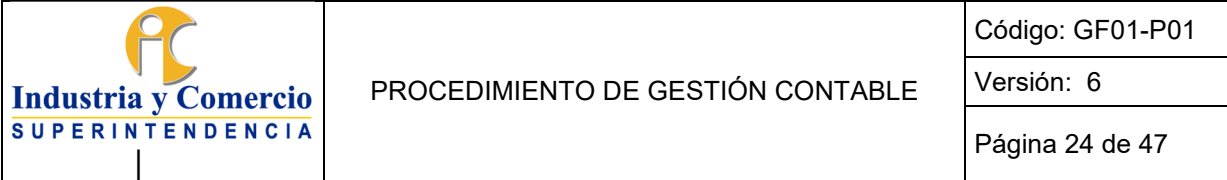

libros de contabilidad, según la norma aplicable en cada caso particular y conforme lo disponga el Régimen de Contabilidad Pública.

Para el efecto la Dirección Financiera tendrá en cuenta aquellos casos en los que el Grupo de Trabajo de Cobro Coactivo, presente ante el Comité de Cartera de la Entidad o quien haga sus veces, el estudio correspondiente de conformidad con lo indicado en el artículo 65 de la Ley 1480 de 2011 y en el Decreto 445 de 2017, en concordancia con las Resoluciones 80522 del 6 de diciembre 2017 y la 1040 de 2019 expedidas por la SIC; así como lo dispuesto en el numeral 7.10 del Procedimiento de Cobro Coactivo GJ01-P01 de la Entidad.

Cuando la información contable pública se encuentre afectada por una o varias de las anteriores situaciones, se adelantarán las gestiones administrativas correspondientes para concretar su depuración.

La Ley 1006 de 2006, en el parágrafo 2<sup>°</sup> del artículo 5<sup>°</sup> permite a los representantes legales de las Entidades públicas que manejen rentas o caudales públicos aplicar la figura de la remisión de las deudas contempladas en los incisos 1° y 2° del artículo 820 del Estatuto Tributario.

Para el efecto la Dirección Financiera tendrá en cuenta aquellos casos en los que el Grupo de Trabajo de Cobro Coactivo, remita el estudio correspondiente de conformidad con lo indicado en el numeral 7.3.22 del Procedimiento de Cobro Coactivo de la Entidad.

Por su parte, de conformidad con lo señalado en el numeral 7.3.22 del Procedimiento de Cobro Coactivo de la Entidad, se someterá a saneamiento contable aquellos casos en los que se declare la prescripción o la pérdida de fuerza de ejecutoria por parte del Grupo de Trabajo de Cobro Coactivo.

Así mismo, para efectos de saneamiento contable se tendrá en cuenta lo dispuesto en el artículo 65 de la Ley 1480 de 2011 y en el Decreto 445 de 2017.

Para todos los efectos los casos de saneamiento se pondrán en conocimiento del Comité de Cartera de la entidad o quien haga sus veces.

De los castigos de cartera realizados durante la vigencia se dejará constancia en las Notas a los Estados Financieros preparadas a 31 de diciembre de cada año.

- BOLETIN DE DEUDORES MOROSOS DEL ESTADO BDME: Es la relación de las personas naturales y jurídicas que, a cualquier título, a una fecha de corte, tienen contraída y pendiente de pago una obligación con una entidad pública de cualquier

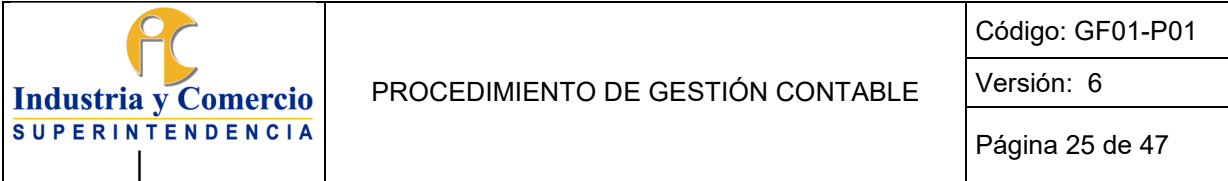

orden o nivel, cuya cuantía supere los cinco salarios mínimos mensuales legales vigentes (SMMLV) y más de seis (6) meses de mora, que esté en firme o que, habiendo suscrito un acuerdo de pago, lo haya incumplido.

En virtud del parágrafo 3º del artículo 2º de la Ley 901 de 2004, y del numeral 5º del Art 2º de la Ley 1066 de 2006, todas las entidades públicas tienen la obligación de enviar a la Contaduría General de la Nación - CGN, el Boletín de Deudores Morosos del Estado - BDME, el cual debe transmitirse por el sistema CHIP, en los 10 primeros días de los meses de junio y de diciembre con fecha de corte 31 de mayo y 30 de noviembre respectivamente.

La Contaduría General de la Nación consolida la información y la publica en la página [www.contaduria.gov.co e](http://www.contaduria.gov.co/)n el link Boletín de Deudores Morosos del Estado - BDME.

Para conocer la situación o algún caso en particular frente al BDME, de alguno de los deudores morosos reportados, es necesario registrarse en el link "Consultas al Boletín de deudores morosos del Estado", definir una clave de acceso y una vez registrado podrá efectuar las consultas, digitando el número de identificación que requiere investigar. El resultado muestra dos secciones, una referente a cualquier deuda morosa (Ley 901 de 2004) y otra relacionada con el incumplimiento de acuerdos de pago (Ley 1066 de 2006). Las herramientas y los instructivos necesarios para efectuar el reporte a la Contaduría General de la Nación se encuentran en la página Web [www.chip.gov.co e](http://www.chip.gov.co/)n la sección Información de la Categoría / Archivos de ayuda BDME.

#### **Reporte al boletín (Periódico)**

Las personas que tengan obligaciones morosas por diferentes conceptos en la entidad serán reportadas en el BDME siempre que la sumatoria de las obligaciones, incluidos los demás valores accesorios originados como consecuencia de las mismas, cumplan con el requisito de valor, plazo, firmeza y que la entidad deudora no se encuentre en proceso de liquidación, conforme lo determine la ley. Esta responsabilidad corresponde al representante legal y contador de la Entidad.

De otra parte, debe tenerse en cuenta que las entidades públicas que hagan parte del Presupuesto General de la Nación y sean deudoras de otra entidad pública, sólo podrán ser reportadas cuando se demuestre que no adelantaron los trámites administrativos y presupuestales necesarios para el pago de sus acreencias, de conformidad con lo establecido en el artículo 5º del Decreto 3361 de 2004.

### **Exclusión del Boletín de Deudores Morosos del Estado BDME**

<span id="page-25-0"></span>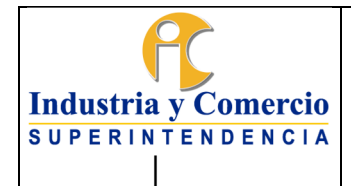

El deudor reportado por la Superintendencia de Industria y Comercio al Boletín de Deudores Morosos del Estado puede ser excluido del mismo por el pago de la acreencia o por acuerdo de pago; este último se entiende como el convenio celebrado entre el deudor moroso y la entidad pública para establecer la forma y condiciones del pago de obligaciones contraídas por la persona natural o jurídica. En uno u otro caso corresponde reportar la novedad a la Contaduría General de la Nación a través del aplicativo CHIP, a esta Superintendencia.

## **6 REPRESENTACIÓN ESQUEMÁTICA DEL PROCEDIMIENTO**

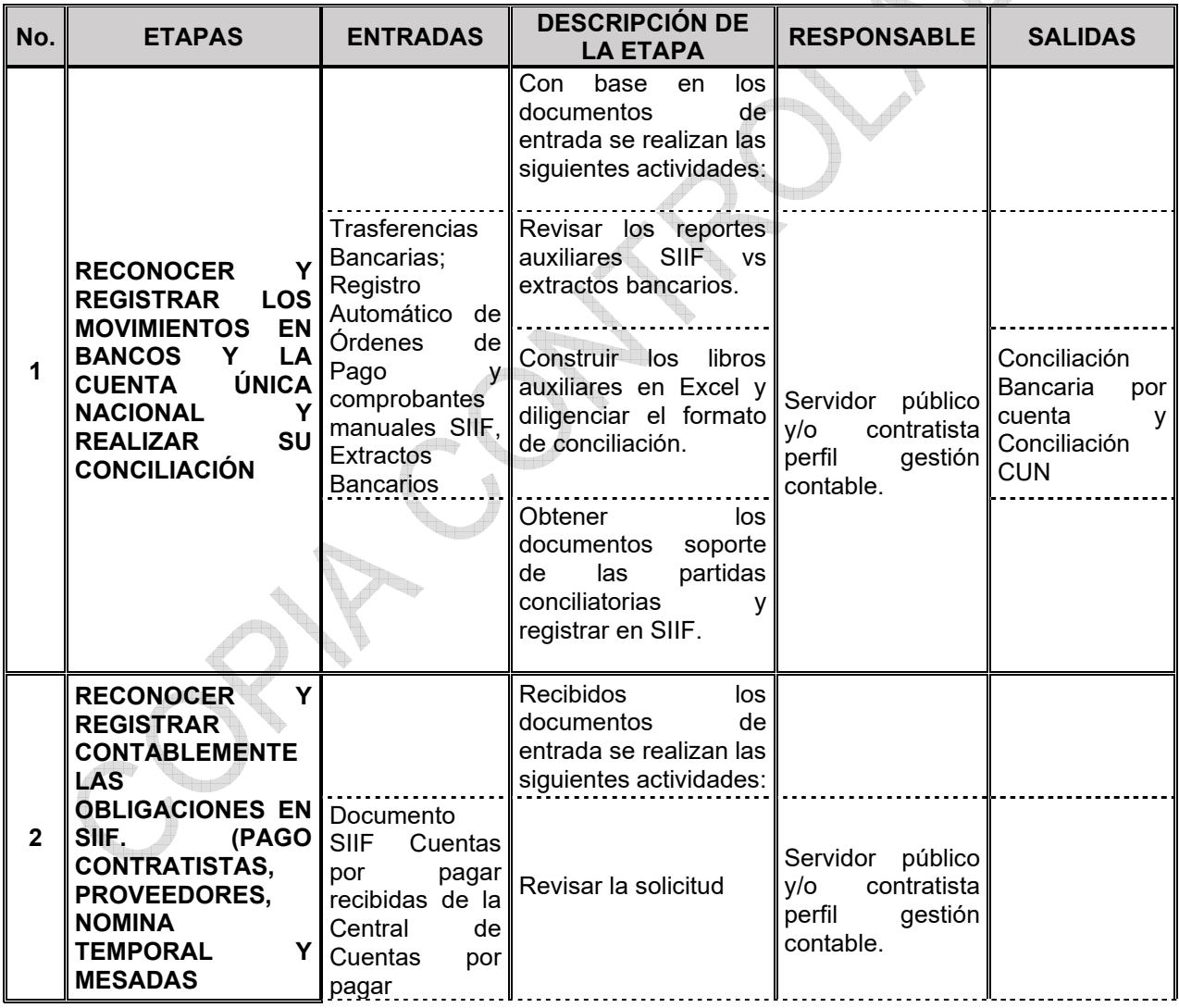

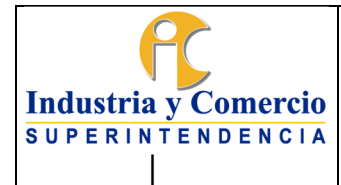

Código: GF01-P01

Versión: 6

Página 27 de 47

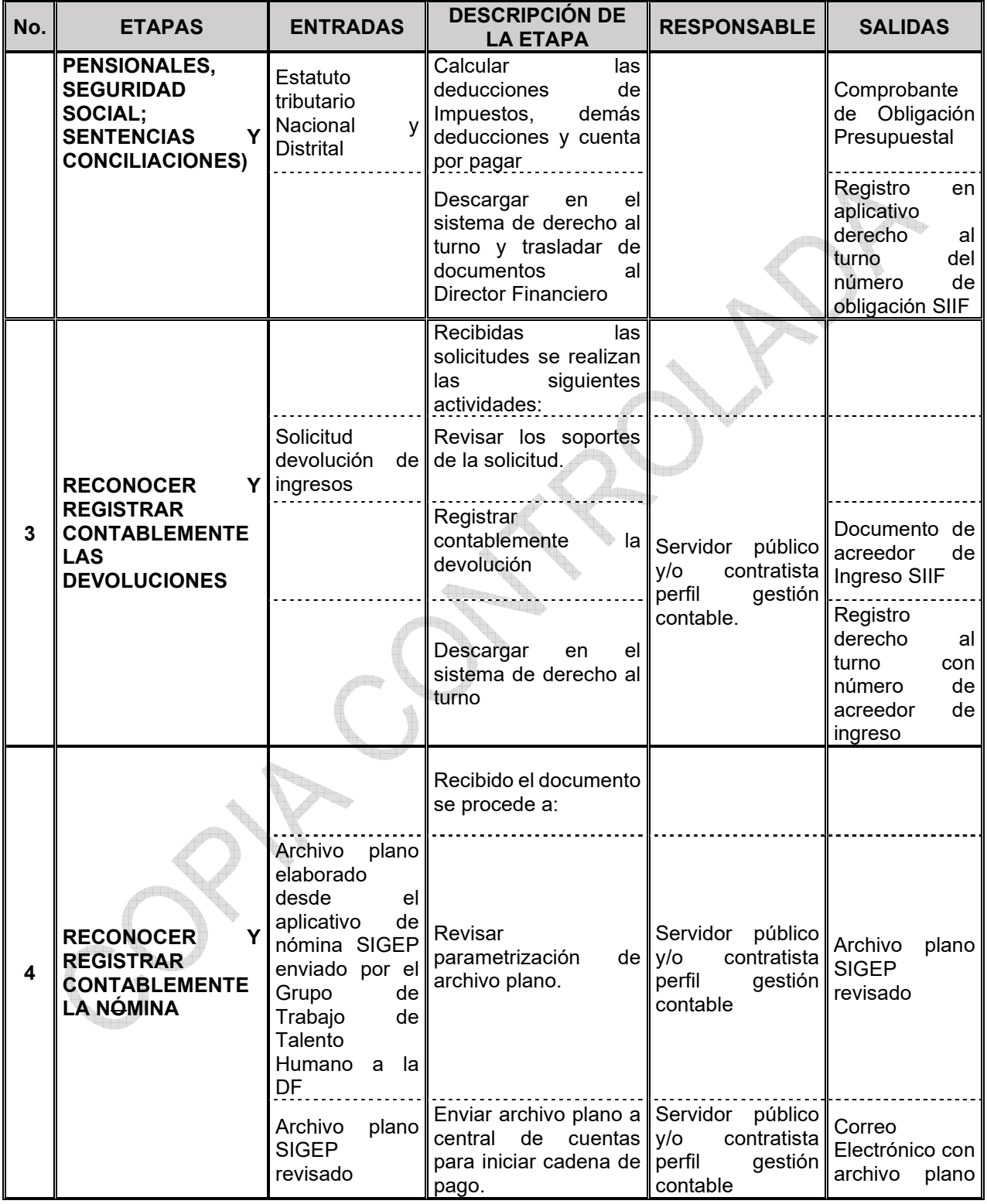

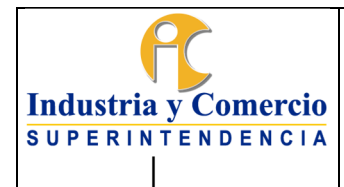

Código: GF01-P01

Página 28 de 47

Versión: 6

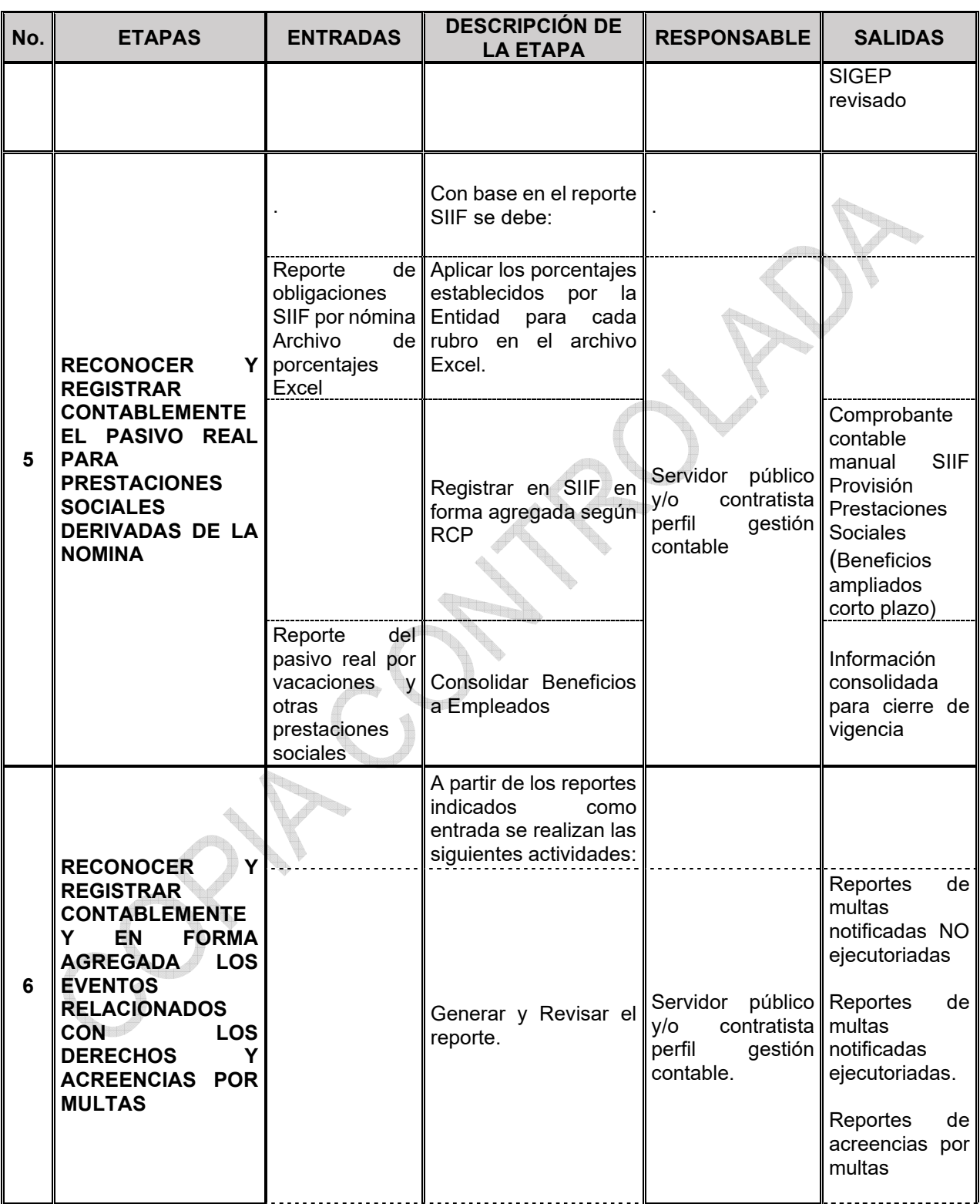

<span id="page-28-0"></span>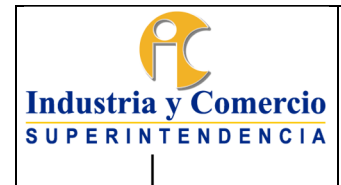

Código: GF01-P01

Versión: 6

Página 29 de 47

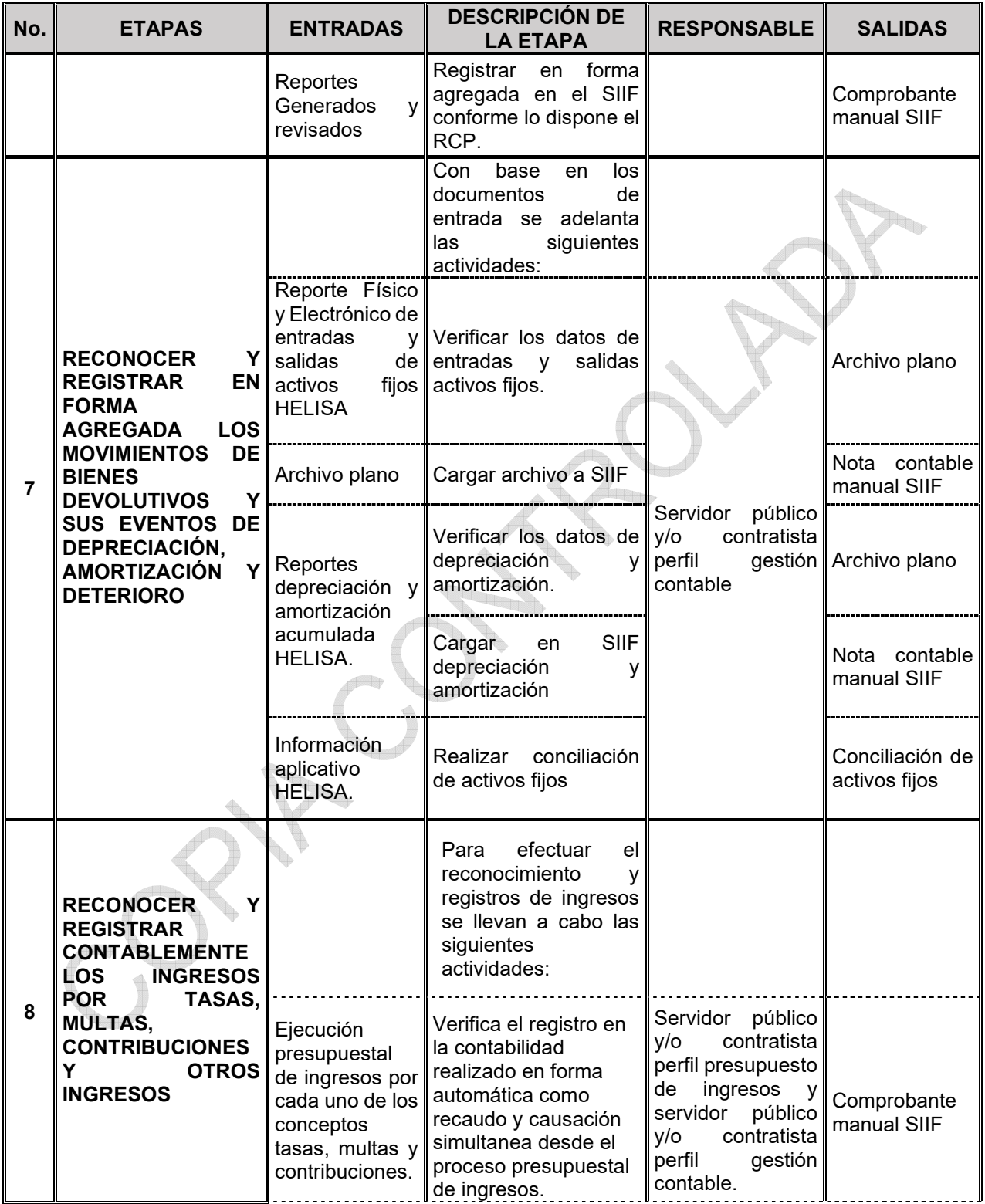

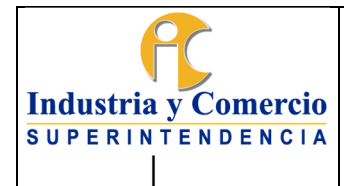

Código: GF01-P01

Página 30 de 47

Versión: 6

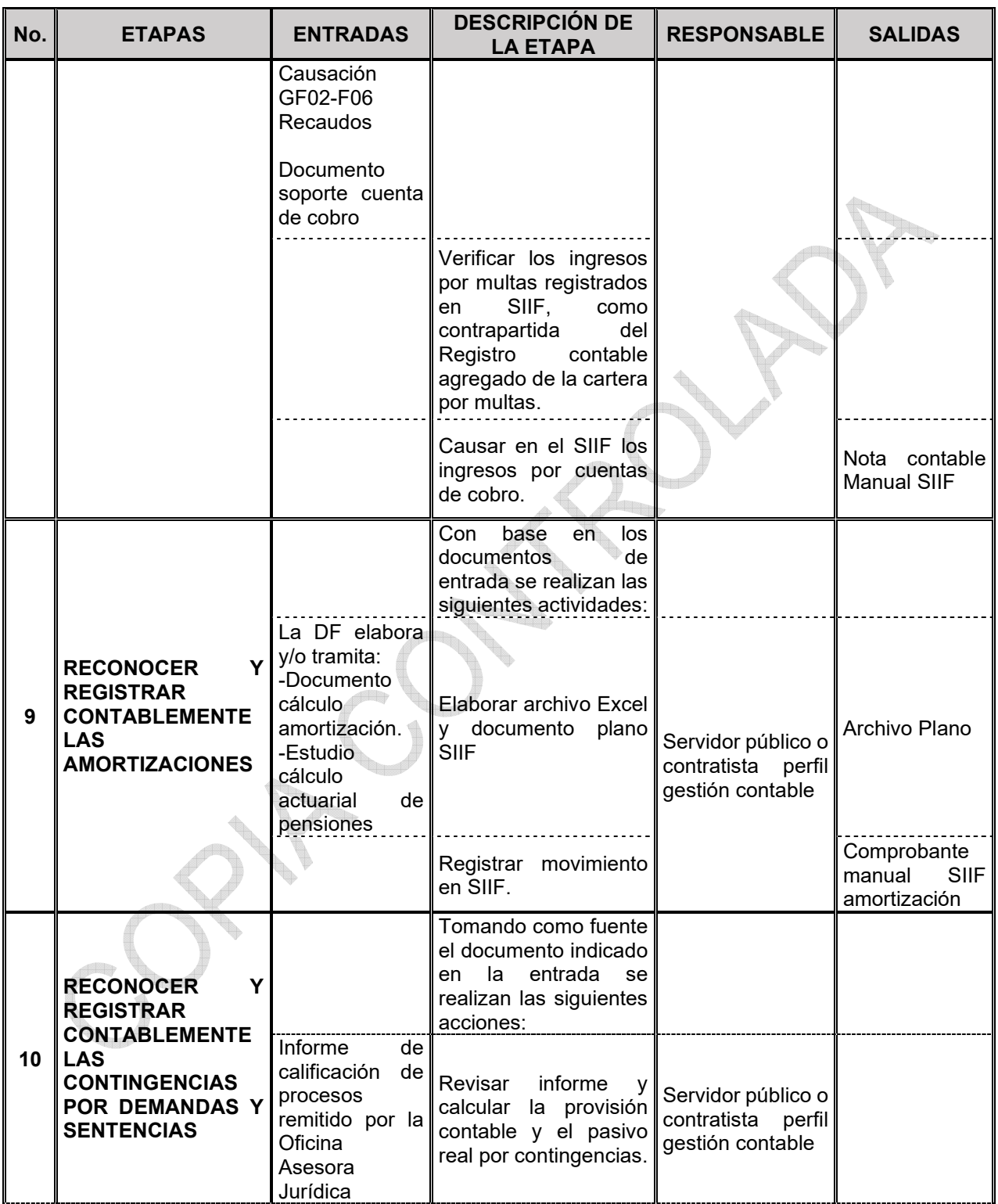

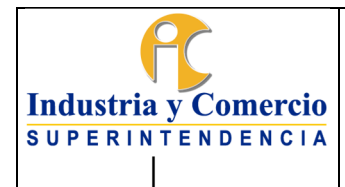

Código: GF01-P01

Versión: 6

Página 31 de 47

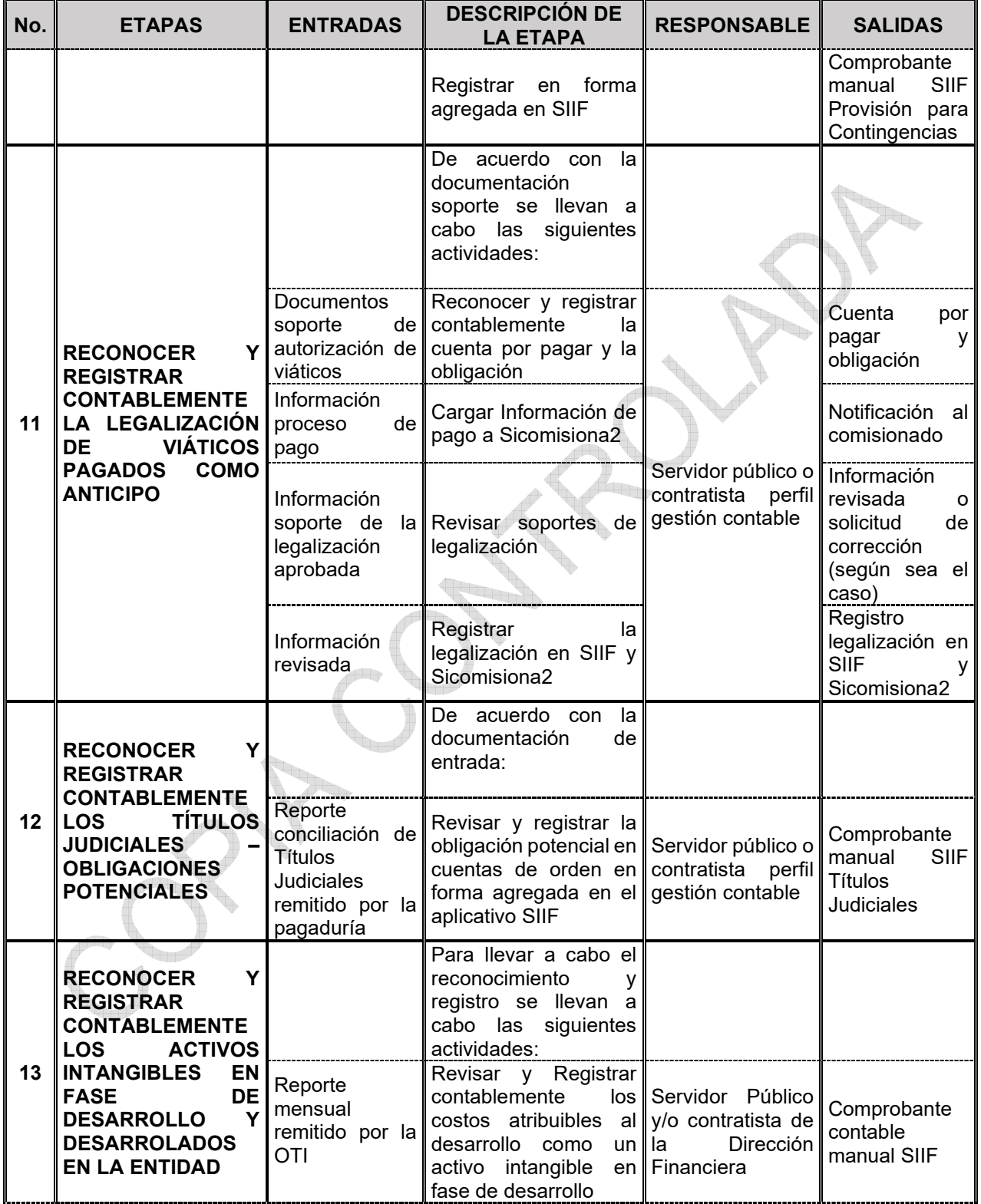

<span id="page-31-0"></span>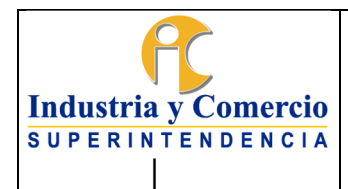

Código: GF01-P01

Versión: 6

Página 32 de 47

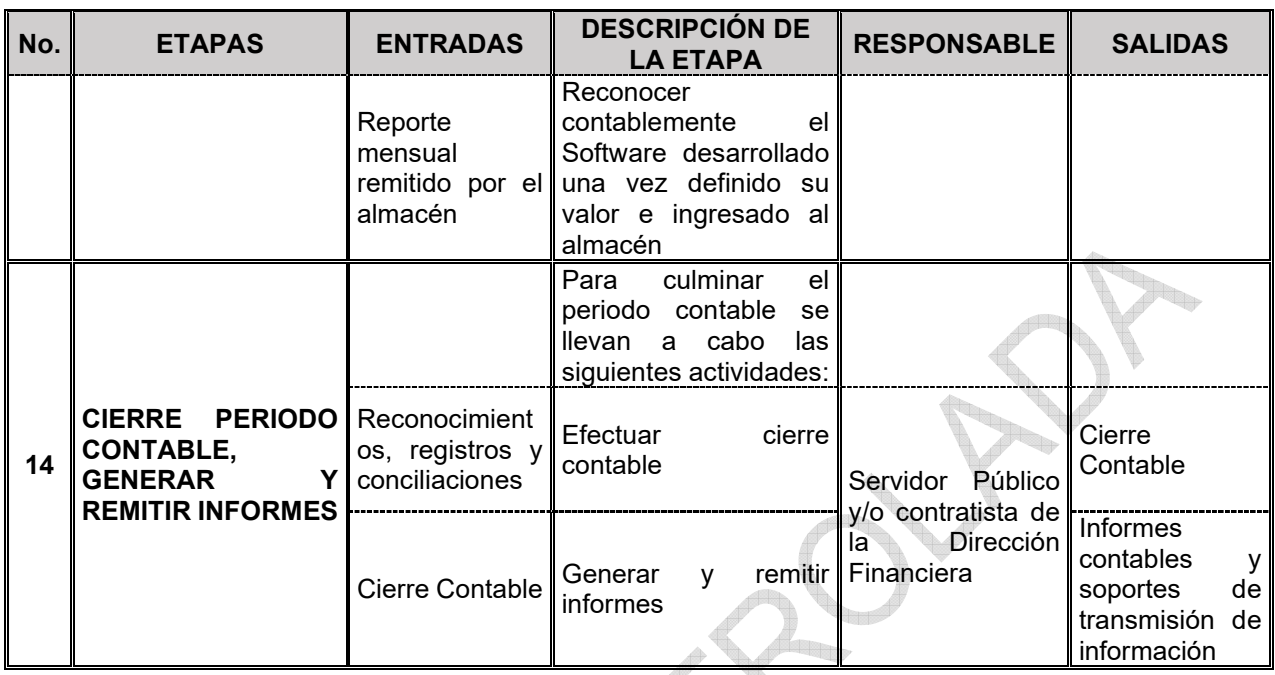

## **7 DESCRIPCION DE ETAPAS Y ACTIVIDADES**

### **7.1 ETAPA 1: RECONOCER Y REGISTRAR LOS MOVIMIENTOS EN BANCOS, LA CUENTA ÚNICA NACIONAL Y REALIZAR SU CONCILIACIÓN.**

La entidad tiene dos tipos de cuenta bancaria: recaudadoras y pagadoras. Las cuentas recaudadoras tienen movimiento en cuanto a sus depósitos a partir de la carga de ingresos presupuestales en el aplicativo SIIF por traza automática. Por su parte, los movimientos crédito de las cuentas pagadoras se originan desde el proceso de pago por traza automática al momento de tramitar la orden bancaria.

Los dos tipos de cuenta se debitan y acreditan además por las transferencias bancarias entre ellas, las cuales se ingresan al SIIF con un documento manual o nota contable.

Con el fin de minimizar el riesgo de inexactitud estas cuentas son objeto de conciliación con base en los reportes auxiliares detallados SIIF y frente a los respectivos extractos bancarios de lo cual se deja constancia en el formato (GF03- F11 Conciliación Bancaria).

Los registros contables en la Cuenta Única Nacional se realizan en forma automática desde SIIF, a partir del registro de las cuentas por pagar y de las

<span id="page-32-0"></span>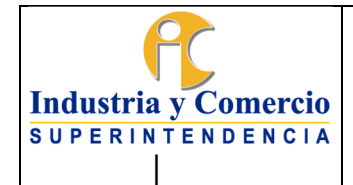

Página 33 de 47

transferencias bancarias que se realizan a la DTN, siguiendo el procedimiento detallado en la "Guía Gestión de Recursos a través de la cuenta Única Nacional publicada en la página http://www.minhacienda.gov.co. No obstante, del proceso de conciliación entre los datos registrados en la cuenta auxiliar 142402 Recursos entregados en administración y los datos remitidos por el MHCP, pueden surgir reclasificaciones o ajustes que requieren la elaboración de un documento contable manual en SIIF.

Para el desarrollo de la presente etapa el servidor público o contratista asignado lleva a cabo las siguientes actividades:

### **7.1.1 Revisar los reportes auxiliares SIIF vs extractos bancarios.**

El servidor público o contratista asignado genera de SIIF los reportes auxiliares detallados por rubro contable según corresponda a cuenta bancaria o CUN y obtiene a través del profesional con funciones de pagador los extractos bancarios. Para el caso de la CUN se obtiene la información por correo electrónico enviado directamente desde el Ministerio de Hacienda y Crédito público, con estos dos insumos se confrontan los datos y se establecen las razones de las diferencias entre los reportes y los extractos.

### **7.1.2 Construir los libros auxiliares en Excel y diligenciar el formato de conciliación**

Teniendo en cuenta que los reportes auxiliares de SIIF, no contienen los datos de los terceros como son NIT y el nombre, el funcionario público o contratista asignado, complementa la información en libro en Excel de dicho reporte con los datos contenidos en los reportes CEN de obligaciones y consulta de deducciones generados del aplicativo SIIF. De esta manera quedan construidos los libros auxiliares por cuenta bancaria de gasto, de otra parte, realiza el diligenciamiento del formato GF03-F11 Conciliación Bancaria, de las cuentas de gasto estableciendo las posibles partidas conciliatorias que permitan conciliar los saldos contables contra la información de las cuentas bancarias

### **7.1.3 Obtener los documentos faltantes y registrar en SIIF.**

El servidor público o contratista asignado, con base en los libros construidos por cuenta bancaria en Excel, y el cruce de información con los extractos bancarios, identifica los registros faltantes o sobrantes para los cuales a través de SIIF o de la

<span id="page-33-0"></span>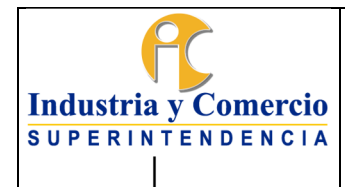

Página 34 de 47

pagaduría de la entidad, se obtienen los documentos soporte a efectos de registrar en forma manual en el aplicativo SIIF, los movimientos detectados.

### **7.2 ETAPA 2: RECONOCER Y REGISTRAR CONTABLEMENTE OBLIGACIONES EN SIIF. (PAGO CONTRATISTAS, PROVEEDORES, NOMINA TEMPORAL Y MESADAS PENSIONALES, SEGURIDAD SOCIAL; SENTENCIAS Y CONCILIACIONES)**

Para contratistas, proveedores, nomina temporal, mesadas pensionales, seguridad social; sentencias y conciliaciones se reciben las solicitudes de pago provenientes de la central de cuentas por pagar y el servidor público y/o contratista con perfil contable realiza las siguientes acciones actividades:

### **7.2.1 Revisar la solicitud.**

El servidor público o contratista asignado revisa para efectos de la obligación lo siguiente:

### - En el caso de obligaciones de contratistas:

- La Declaración juramentada para la determinación del procedimiento de retención
- Los soportes que acredita el contratista para establecer las deducciones de la base de retención.
- El soporte de pago de la seguridad social (planilla).
- El cumplimiento del pago de aportes sobre el 40% como Ingreso Base de Cotización si es persona natural.
- La coherencia entre los datos remitidos por el supervisor en los formatos establecidos para efecto de pago y los datos consignados en la hoja de Excel para el control de pagos y deducciones que lleva el servidor público o contratista asignado.

### - En el caso de obligaciones de proveedores:

- Las calidades que acredita el proveedor para establecer las deducciones de la base de retención.
- La Certificación del Revisor Fiscal o Representante Legal de los aportes de pago de la seguridad social (planilla).
- La coherencia entre los datos remitidos por el supervisor en los formatos establecidos para efecto de pago y los datos consignados en la hoja de Excel para el control de pagos y deducciones que lleva el servidor público o contratista asignado.

<span id="page-34-0"></span>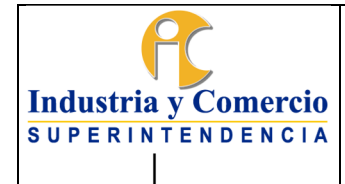

### - En el caso de nómina mesadas pensionales, seguridad social; sentencias y conciliaciones.

Se verifican los datos consignados en las cuentas por pagar frente a los documentos soporte. Para el caso de las sentencias y conciliaciones.

## **7.2.2 Calcular las Deducciones (estatuto tributario nacional y distrital), demás deducciones y cuenta por pagar.**

De acuerdo con la revisión de la solicitud realizada, el servidor público o contratista asignado determina las deducciones por retenciones conforme las normas tributarias nacionales y distritales y deja el registro en el módulo de deducciones del aplicativo de pagos (personas naturales) o en la Matriz de Liquidación. Así mismo establece y registra contablemente el SIIF las deducciones por otro tipo de impuestos, libranzas. Todos los registros contables se realizan conforme lo dispuesto en el Régimen de Contabilidad Pública (RCP) y se genera como documento soporte la obligación presupuestal del sistema SIIF.

### **7.2.3 Descargar en el sistema de derecho al turno y traslado de documentos al Director Financiero.**

El servidor público o contratista asignado ingresa al aplicativo de derecho al turno y registra el número de obligación asignada por SIIF, se traslada al Director Financiero para validación y firma, quien a su vez dará el traslado al responsable de pagos con el fin de continuar la cadena de pago, de acuerdo con el numeral 7.1.4 del Procedimiento GF03-P01 Procedimiento de pago de cuentas y tesorería.

## **7.3 ETAPA 3: RECONOCER Y REGISTRAR CONTABLEMENTE LAS DEVOLUCIONES.**

El servidor público o contratista perfil gestión contable asignado recibe la solicitud de devolución de ingresos presupuestales provenientes del proceso de ingresos GF04 y realiza las siguientes acciones:

# **7.3.1 Revisar los soportes de la solicitud.**

El servidor público o contratista perfil gestión contable asignado, revisa la vinculación de la cuenta bancaria de acuerdo con el anexo de la solicitud de devolución de ingresos.

<span id="page-35-0"></span>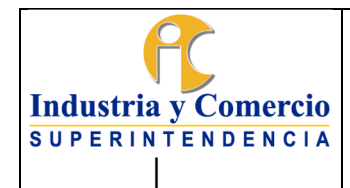

La concordancia del valor solicitado, con el acto administrativo que ordena la devolución y con la solicitud de devolución de ingresos presupuestales emitida por el funcionario responsable de ingresos.

## **7.3.2 Registrar contablemente la devolución.**

El servidor público y/o contratista asignado realiza el registro contable conforme lo dispuesto en el Régimen de Contabilidad Pública (RCP), generando como soporte un documento de Acreedor de Ingreso del aplicativo SIIF.

## **7.3.3 Descargar en el sistema de derecho al turno.**

El servidor público y/o contratista asignado ingresa al aplicativo de derecho al turno registra el número de acreedor de ingreso y efectúa el traslado de documentos al servidor público o contratista encargado de pago.

# **7.4 ETAPA 4: RECONOCER Y REGISTRAR CONTABLEMENTE LA NÓMINA.**

## **7.4.1 Revisar parametrización de archivo plano.**

El servidor público y/o contratista perfil gestión contable asignado, revisa la parametrización de los rubros, las deducciones, el valor líquido a pagar, y demás aspectos que puedan incidir en la elaboración de las obligaciones con base en el archivo plano generado desde el aplicativo SIGEP, enviado a contabilidad por el Grupo de Talento Humano, obteniendo como resultado el archivo plano SIGEP revisado

## **7.4.2 Enviar archivo plano a central de cuentas para iniciar cadena de pago**

El servidor público y/o contratista con perfil gestión contable envía vía correo electrónico archivo plano revisado al servidor público y/o contratista de la central de cuentas para iniciar cadena de pago de acuerdo con lo establecido en el procedimiento GF03-P01 Gestión pago de cuentas y tesorería (Numeral 7.3.2.4 Generar cuenta por pagar en SIIF y asignar turno para pago.)

<span id="page-36-0"></span>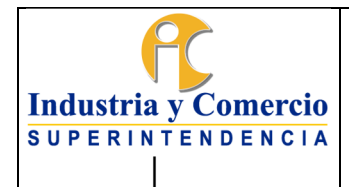

Código: GF01-P01

Versión: 6

Página 37 de 47

### **7.5 ETAPA 5: RECONOCER Y REGISTRAR CONTABLEMENTE EL PASIVO REAL (BENEFICIOS A EMPLEADOS) PARA PRESTACIONES SOCIALES DERIVADAS DE LA NÓMINA.**

### **7.5.1 Aplicar los porcentajes establecidos por la Entidad para cada rubro en el archivo Excel.**

El servidor público y/o contratista perfil gestión contable asignado, genera el listado de obligaciones por nómina del mes, desde el aplicativo SIIF y lo totaliza. Con base en este total y simultáneamente con la contabilización del gasto por nómina se causan las prestaciones sociales en forma mensual conforme con los siguientes factores de cálculo para cada una de ellas: 

 $\triangle$ 

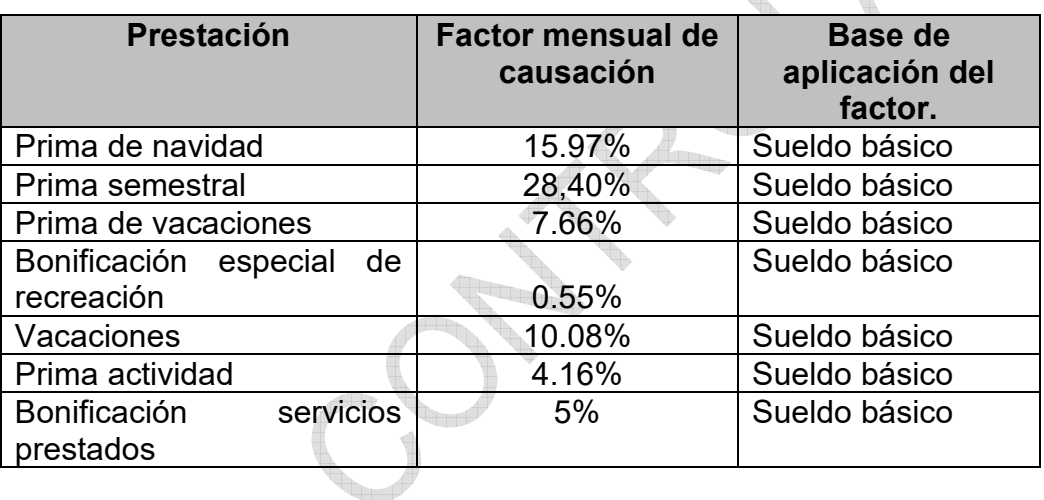

# **7.5.2 Registrar en SIIF en forma agregada según RCP**

El servidor público y/o contratista asignado registra estos resultados en SIIF en forma agregada según corresponda a la dinámica establecida en el Régimen de Contabilidad Pública para el efecto, generando el comprobante manual de SIIF Provisión Prestaciones Sociales (Beneficios ampliados corto plazo).

# **7.5.3 Consolidar Beneficios a Empleados**

El funcionario o contratista asignado al cierre de la vigencia procede a consolidar el pasivo real por prestaciones sociales. Para el Efecto solicita al Grupo de Trabajo de Talento Humano el reporte del pasivo real por vacaciones u otra prestación social si fuere el caso, adeudada a los funcionarios en forma detallada.

<span id="page-37-0"></span>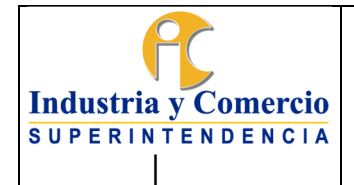

Código: GF01-P01

Versión: 6

Página 38 de 47

Con la anterior información se verifican las cifras estimadas a lo largo del año generando la información consolidada para el cierre de la vigencia a fin de revelar en los Estados Financieros al cierre del periodo el pasivo real a cargo de la Entidad por estos conceptos.

### **7.6 ETAPA 6: RECONOCER Y REGISTRAR CONTABLEMENTE Y EN FORMA AGREGADA LOS EVENTOS RELACIONADOS CON LOS DERECHOS Y ACREENCIAS POR MULTAS.**

### **7.6.1 Generar y Revisar el reporte.**

El servidor público y/o contratista perfil gestión contable asignado, genera los reportes de multas notificadas NO ejecutoriadas; multas notificadas y ejecutoriadas y acreencias por multas del aplicativo de multas de la entidad.

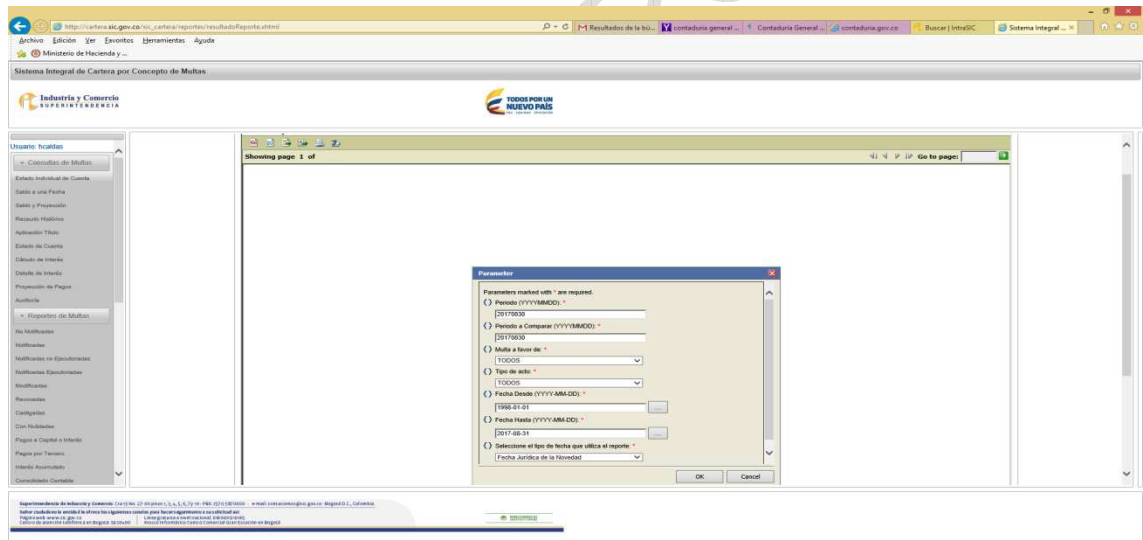

Adicionalmente el servidor público y/o contratista perfil gestión contable asignado el primer (1) día hábil de cada mes genera la base completa de un mes desde el aplicativo de multas así:

<span id="page-38-0"></span>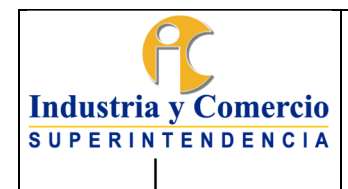

Código: GF01-P01

Página 39 de 47

Versión: 6

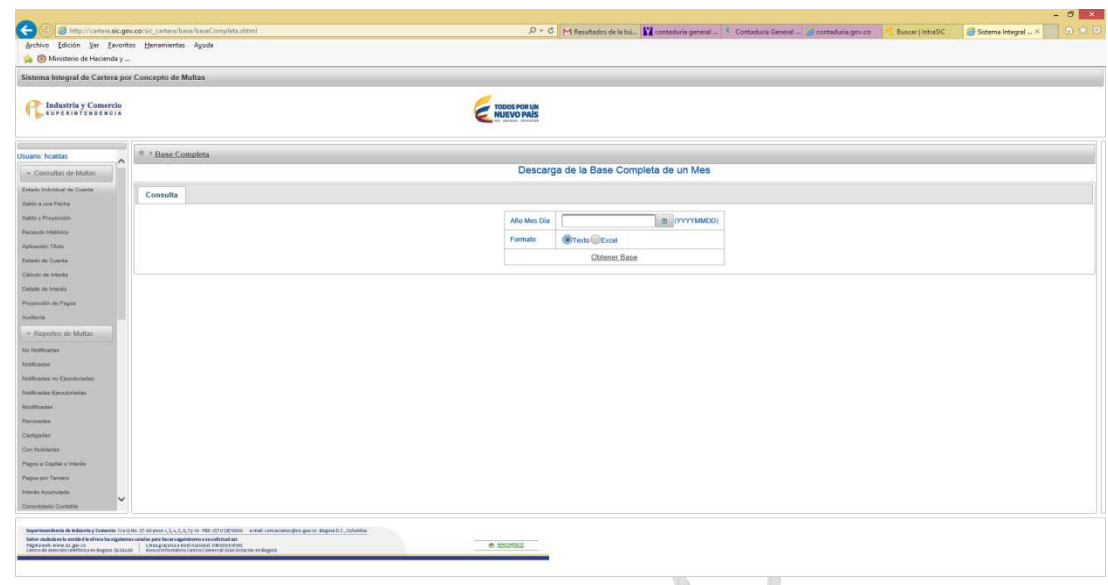

Estos reportes contienen todos los eventos que aumentan o disminuyen las multas y son los auxiliares detallados del registro contable agregado en SIIF para cada caso y los soportes se conservan en medio magnético en forma mensual en un servidor de la entidad para lo cual la Oficina de Tecnología e informática dispone un link en el computador de cada uno de los servidores públicos o contratistas responsables.

### **7.6.2 Registrar en forma agregada en el SIIF conforme lo dispone el RCP.**

El servidor público y/o contratista asignado con base en los reportes del sistema de multas generados y revisados, registra en forma agregada en el SIIF, generando el respectivo comprobante manual SIIF, conforme lo establece el Régimen de Contabilidad Pública así:

- **El valor del saldo de las multas notificadas no ejecutoriadas** para cada mes, tomando como referente el periodo inmediatamente anterior, como un derecho potencial en cuentas de orden deudoras.
- **El valor de la cartera por multas**. Con base en el reporte de multas notificadas ejecutoriadas generado del aplicativo de multas de la entidad y registra en forma agregada en el SIIF, el valor del capital de las multas al rubro deudores y el valor de los intereses por multas a cuentas de orden deudoras**.** En todo caso se tendrá en cuenta lo dispuesto en el Régimen de Contabilidad Pública para efectos de la medición posterior de la cartera por multas.
- El valor de las acreencias por multas. Con base en el reporte de acreencias por multas generado del aplicativo de multas de la entidad registra en forma agregada en el SIIF las cuentas por pagar potenciales por capital e intereses en

<span id="page-39-0"></span>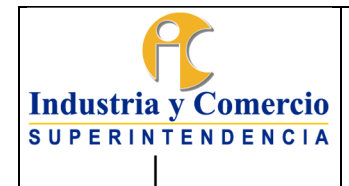

Página 40 de 47

cuentas de orden acreedoras, conforme lo establece el Régimen de Contabilidad Pública.

### **7.7 ETAPA 7. RECONOCER Y REGISTRAR EN FORMA AGREGADA LOS MOVIMIENTOS DE BIENES DEVOLUTIVOS Y SUS EVENTOS DE DEPRECIACIÓN, AMORTIZACIÓN Y DETERIORO.**

## **7.7.1 Verificar los datos de entradas y salidas de activos fijos**

El servidor público y/o contratista asignado, verifica los registros realizados en el aplicativo HELISA frente a la información física entregada por el Grupo de Trabajo de Servicios Administrativos y Recursos Físicos, frente a las siguientes novedades; ingresos, asignación de bienes devolutivos a funcionarios o contratistas, reintegros de bienes al almacén y bajas o retiros definitivos y genera archivos planos en forma agregada para cada caso teniendo en cuenta los rubros contables indicados en el RCP.

## **7.7.2 Cargar en SIIF entradas y salidas activos fijos**

El servidor Público y/o contratista de la Dirección Financiera asignado debe realizar la carga masiva de la información a través del archivo plano en el aplicativo SIIF. Para el efecto debe tener en cuenta lo establecido en el Instructivo "Cargue de registros manuales en el SIIF II – Nación", el cual puede consultar por la página [http://www.minhacienda.gov.co](http://www.minhacienda.gov.co/).

Realizado este proceso se obtiene la nota contable manual de SIIF.

# **7.7.3 Verifica los datos de depreciación y amortización**

El servidor público y/o contratista asignado, utilizando como fuente de información el reporte de depreciación y amortización acumulada registrada en el aplicativo Helisa por parte del el Grupo de Trabajo de Servicios Administrativos y Recursos Físicos, verifica los datos y genera archivo plano en forma agregada para cada caso teniendo en cuenta los rubros contables indicados en el RCP.

# **7.7.4 Cargar en SIIF depreciación y amortización**

El servidor Público y/o contratista de la Dirección Financiera asignado debe realizar la carga masiva de la información a través de documentos planos en el aplicativo SIIF. Para lo cual debe tener en cuenta lo establecido en Instructivo "Cargue de registros manuales en el SIIF II – Nación", el cual puede consultar por la página [http://www.minhacienda.gov.co](http://www.minhacienda.gov.co/).

<span id="page-40-0"></span>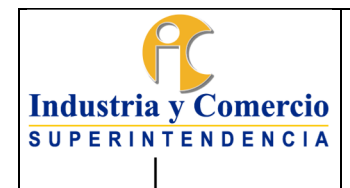

Realizado este proceso se obtiene la nota contable manual de SIIF.

### **7.7.5 Realizar conciliación de Activos Fijos**

Para minimizar el riesgo de inexactitud en las cifras reveladas en los Estados Financieros, periódicamente se efectúa la conciliación de la información contable versus el aplicativo de administración de bienes (HELISA o el que haga sus veces), para lo cual los funcionarios o contratistas responsables desde la Dirección Financiera y la Dirección Administrativa verifican las cifras a partir de cada uno de los aplicativos según su competencia, dejando evidencia del resultado de la conciliación en el formato GF01-F01 Conciliación de Activos.

Los parámetros y responsables para realizar las actividades relacionadas en esta etapa se describen el procedimiento GA02-P01

### **7.8 ETAPA 8: RECONOCER Y REGISTRAR CONTABLEMENTE LOS INGRESOS POR TASAS, MULTAS Y CONTRIBUCIONES Y OTROS INGRESOS.**

### **7.8.1 Verificar el registro en la contabilidad realizado en forma automática como recaudo y causación simultanea desde el proceso presupuestal de ingresos.**

El servidor público o contratista asignado, verifica la causación automática en la contabilidad de los ingresos por tasas, multas y contribuciones realizada desde el proceso presupuestal de ingresos**.**

### **7.8.2 Verificar los ingresos por multas registrados en SIIF, como contrapartida del Registro contable agregado de la cartera por multas.**

En forma manual la causación los ingresos por multas se registran en SIIF por el servidor público o contratista asignado, como contrapartida del registro contable agregado de la cartera por multas, etapa 6 del presente procedimiento.

#### **7.8.3 Causar en el SIIF los ingresos por cuentas de cobro.**

El servidor público o contratista asignado, revisa el documento enviado por cualquiera de las áreas, como un documento físico en copia dura, elaborar cuenta de cobro y registrar en el SIIF conforme lo dispone el RCP, generando la respectiva nota contable manual de SIIF.

<span id="page-41-0"></span>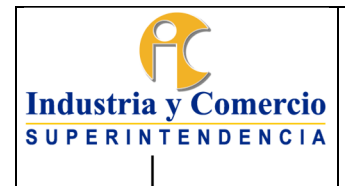

Página 42 de 47

## **7.9 ETAPA 9: RECONOCER Y REGISTRAR CONTABLEMENTE LAS AMORTIZACIONES**

## **7.9.1 Elaborar archivo Excel y documento plano SIIF.**

Según metodología establecida en el RCP y con base en los cálculos obtenidos de amortización, el servidor público y/o contratista asignado calcula la amortización por arrendamiento, seguros, mejoras en propiedad ajena en hojas de cálculo Excel, con base en esta información elabora el archivo plano. Se debe tener en cuenta para la elaboración del archivo plano lo establecido en Instructivo "Cargue de registros manuales en el SIIF II – Nación", el cual puede consultar por la página http://www.minhacienda.gov.co

Para el cálculo actuarial de pensiones la información se toma del estudio actuarial de pensiones realizado anualmente.

# **7.9.2 Registrar movimiento en SIIF**

El servidor público y/o contratista asignado con base en los archivos planos se registra en SIIF conforme lo dispuesto en el Régimen de Contabilidad pública RCP, generando comprobante manual SIIF amortización

### **7.10 ETAPA 10: RECONOCER Y REGISTRAR CONTABLEMENTE LAS CONTINGENCIAS POR DEMANDAS Y SENTENCIAS.**

## **7.10.1 Revisar Informe y Calcular La Provisión Contable.**

El servidor público y/o contratista asignado, con base en el Informe de calificación de procesos remitido por la Oficina Asesora Jurídica de la SIC y conforme la metodología establecida en el RCP en concordancia con la metodología propuesta por la ANDJE, (ver instructivo GJ02-I01 [Metodología para la actualización del pasivo](https://sigi.sic.gov.co/SIGI/scriptsportal/mapa_procesos/document_tab.php?id_doc=212&version=4&back=1)  [contingente](https://sigi.sic.gov.co/SIGI/scriptsportal/mapa_procesos/document_tab.php?id_doc=212&version=4&back=1) de la SIC) calcula la provisión contable al cierre de cada vigencia

# **7.10.2 Registrar Contable En Forma Agregada en SIIF.**

El servidor público y/o contratista asignado, efectúa los registros contables en forma agregada en el aplicativo SIIF conforme con la dinámica establecida por la Contaduría General de la Nación en el RCP, generando los comprobantes manuales SIIF provisión para contingencias.

<span id="page-42-0"></span>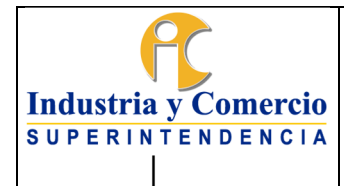

Código: GF01-P01

Versión: 6

Página 43 de 47

## **7.11 ETAPA 11: RECONOCER Y REGISTRAR CONTABLEMENTE LA LEGALIZACIÓN DE VIÁTICOS PAGADOS COMO ANTICIPO**

### **7.11.1 Reconocer y registrar contablemente la cuenta por pagar y la obligación**

El servidor público y/o contratista asignado con perfil contable verifica las comisiones asignadas a través del aplicativo derecho al turno, las cuales previamente han sido registradas por el funcionario o contratista encargado de ingresar las cuentas al aplicativo Derecho al turno. Verificada la autorización de viáticos y el respectivo registro presupuestal, el funcionario o contratista con perfil contable elabora la respectiva cuenta por pagar y la obligación en el aplicativo SIIF con el atributo contable 23 (Anticipo y avance de viáticos). De igual forma debe asignar los usos presupuestales que correspondan de acuerdo con lo informado con el Registro Presupuestal para finalmente cargar en el aplicativo derecho al turno la cuenta por pagar y la obligación elaboradas.

# **7.11.2** Cargar información de órdenes de pago Sicomisiona2

Una vez tesorería realice el proceso de pago de las comisiones el servidor público o contratista con perfil contable deberá subir de manera masiva al aplicativo la información correspondiente a la orden de pago de cada autorización de comisiones previamente informada en dicho aplicativo por el Grupo de Talento Humano con el fin, de notificar al comisionado que su comisión ha sido pagada y que está disponible para realizar la correspondiente legalización.

# **7.11.3 Revisar soportes de legalización**

El servidor público o contratista con perfil contable debe revisar la información enviada por el supervisor o jefe del área del comisionado la cual contiene: Formato cumplido de comisión (firmada digitalmente), copia de la certificación de la aerolínea donde conste el uso de los tiquetes o copia de los tiquetes (según el caso) y todos los actos administrativos a los que haya lugar que soporten la legalización.

En este proceso el servidor verificará que la información corresponda con los valores pagados al comisionado, en caso de que haya inconsistencia debe devolver el trámite para que sea corregido y radicado de nuevo.

De ser correcta la información la avanzará para el registro de la obligación.

# **7.11.4 Registrar la legalización en SIIF y Sicomisiona2**

<span id="page-43-0"></span>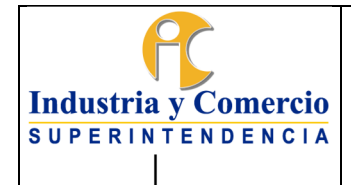

Página 44 de 47

Con la información revisada en el numeral anterior, el servidor público y/o contratista con perfil contable procederá a registrar la legalización en el aplicativo SIIF para lo cual se debe elaborar la cuenta por pagar para legalización del anticipo la cual permite vincular la orden de pago objeto de legalización; posterior a ello se genera la legalización del anticipo donde se vincularán las cuentas contable correspondientes al gasto así como los usos presupuestales relacionados con la cuentas contables anteriormente registradas.

Finalmente, y para culminar el proceso, el servidor público o contratista con perfil contable deberá diligenciar en los campos del aplicativo Sicomisiona2, los datos de registro de SIIF, ingresando el número de cuenta por pagar y legalización, proceso con el cual se finaliza y notifica al usuario que su legalización ha sido aprobada.

### **7.12 ETAPA 12: RECONOCER Y REGISTRAR CONTABLEMENTE LOS TÍTULOS JUDICIALES – OBLIGACIONES POTENCIALES.**

### **7.12.1 Revisar y registrar la obligación potencial en cuentas de orden en forma agregada en el aplicativo SIIF.**

De acuerdo con la información allegada por el servidor público y/o contratista encargado de conciliar los títulos judiciales perfil pagos; el servidor público o contratista con perfil contable revisa y registra el valor de la obligación potencial en cuentas de orden, en forma agregada a través del aplicativo SIIF en un documento contable manual de títulos judiciales.

### **7.13 ETAPA 13: RECONOCER Y REGISTRAR CONTABLEMENTE LOS ACTIVOS INTANGIBLES EN FASE DE DESARROLLO Y DESARROLLADOS EN LA ENTIDAD.**

### **7.13.1 Revisar y registrar contablemente los costos atribuibles al desarrollo como un activo intangible en fase de desarrollo.**

La SIC no reconocerá activos intangibles generados internamente, excepto cuando estos sean producto de una fase de desarrollo. En consecuencia, para esta clase de activos intangibles, La SIC identificará qué desembolsos hacen parte de la fase de investigación y cuáles corresponden a la fase de desarrollo.

Para que La SIC pueda reconocer un intangible desarrollado internamente deberá demostrar: a) su posibilidad técnica para completar la producción del activo

<span id="page-44-0"></span>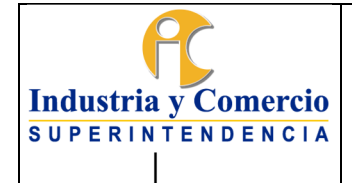

Página 45 de 47

intangible de forma que pueda estar disponible para su utilización o su venta; b) su intención de completar el activo intangible para usarlo o venderlo; c) su capacidad para utilizar o vender el activo intangible; d) su disponibilidad de recursos técnicos, financieros o de otro tipo para completar el desarrollo y para utilizar o vender el activo intangible; e) su capacidad para medir, de forma fiable, el desembolso atribuible al activo intangible durante su desarrollo; y f) la forma en que el activo intangible va a generar probables beneficios económicos futuros o potencial de servicio.

La oficina de tecnología e Informática (OTI) deberá presentar en su proyecto de desarrollo un informe el cual debe contener información que le permita al grupo de contabilidad determinar si cumple los criterios de reconocimiento para la capitalización de los desembolsos de la fase de desarrollo.

Para realizar la identificación de los costos incurridos en la fase de investigación y desarrollo el grupo de sistemas deberá enviar a contabilidad periódicamente, una relación de los costos incurridos en los cuales se detalle el concepto del desembolso, el valor, el tercero, la cantidad y si corresponde a la fase de investigación o desarrollo con el fin de realizar los registros contables a que dé lugar en la medición inicial. Tal como lo establece el procedimiento GA02-P01 Procedimiento administración de bienes devolutivos y de consumo.

Cuando haya terminado la fase de desarrollo y el activo esté listo para su uso, el área de sistema informará a contabilidad, con el fin de finalizar la capitalización de los costos incurridos en la fase de desarrollo. El área de sistemas deberá informar cuál será la vida útil del intangible desarrollado, en la ficha técnica software y licencias GA02-F07 con base en el tiempo que se espera obtener beneficios económicos del activo o generar potencial de servicio.

### **7.13.2 Reconocer contablemente el software desarrollado una vez definido su valor e ingreso al almacén.**

El funcionario y/o contratista del Grupo de Trabajo de Servicios Administrativos y Recursos Físicos registra el activo intangible desarrollado en el aplicativo de bienes HELISA. A su vez reportará la información tal como se establece en el Numeral 7.7 del presente documento para que el funcionario público o contratista con perfil contable asignado, traslade el valor que corresponda de la cuenta 197010 "Activos intangibles en fase de desarrollo" o la que haga sus veces, a la cuenta que corresponda al activo desarrollado del grupo 1970 "Activos Intangibles". Lo anterior a través de una nota contable manual SIIF

<span id="page-45-0"></span>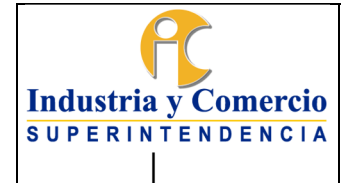

### **7.14 ETAPA 14: CIERRE PERIODO CONTABLE, GENERAR Y REMITIR INFORMES**

#### **7.14.1 Efectuar Cierre Contable**

El Servidor público asignado procede a efectuar el cierre del periodo contable observando las fechas y procedimientos previstos en las circulares de cierre emitidas por la Contaduría General de la Nación y el Ministerio de Hacienda y Crédito Público y demás lineamientos contenidos en el Régimen de Contabilidad Pública, así mismo se observará las condiciones previstas en la circular interna que expida la Entidad y se emitirán comunicaciones a las áreas responsables de la fuente de información contable para garantizar un cierre adecuado.

### **7.14.2 Generar y remitir Informes**

Concluida las actividades del cierre el servidor público asignado procede a generar y remitir los Estados Financieros de acuerdo con los términos y condiciones establecidos por la Contaduría General de la Nación a través del CHIP; a la Contraloría General de la República a través de SIRECI.

Así mismo se remitirán al Departamento Nacional de Planeación, el Ministerio de Hacienda y Crédito Público y la Comisión Legal de Cuentas de la Cámara de Representantes, conforme lo establezcan dichas Entidades.

### **8 DOCUMENTOS RELACIONADOS**

GJ02-I01 Instructivo Metodología para la Actualización del Pasivo Contingente

GF02-P02 Procedimiento de Presupuesto de Gastos

GF03-P01 Procedimiento de pagos de cuentas y tesorería

GF04-P01 Procedimiento de Ingresos, títulos de depósito judicial y devoluciones

GF03-F11 Conciliación Bancaria

GJ01-P01 Procedimiento de Cobro Coactivo

GF01-F01 Conciliación de activos

### GA02-P01 Procedimiento Administración de bienes y de consumo

Declaración adopción Políticas Contables

<span id="page-46-0"></span>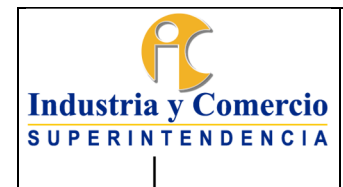

Anexo 1 Políticas Contable específicas y de operación

# **9 RESUMEN CAMBIOS RESPECTO A LA ANTERIOR VERSIÓN**

- 1. Se ajustan las referencias normativas
- 2. Se ajusta texto numeral 5.3 en cuanto a la clasificación de cartera
- 3. Se ajusta texto numeral 7.4 Reconocimiento de la nómina
- 4. Se ajusta texto numeral 7.7 Reconocimiento bienes devolutivos
- 5. Se incluye como documento relacionado el Procedimiento Administración de bienes y de consumo GA02-P01
- 6. Se realiza modificación al contenido del Anexo 1 Políticas contables específicas y de operación

## Fin documento